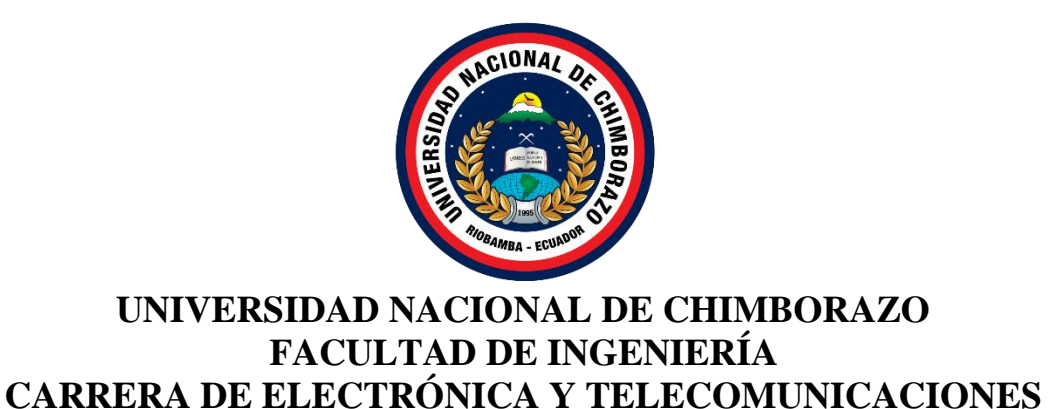

# DISEÑO E IMPLEMENTACIÓN DE UN BRAZO ROBÓTICO TELE-OPERADO 3DOF ADAPTADO A UN DRON PARA MANIPULACIÓN Y TRANSPORTE DE CARGAS LIVIANAS.

# **Trabajo de Titulación para optar al título de Ingeniero en Electrónica y Telecomunicaciones**

**Autor:** 

Camas Tacuri Cristian Adrián

**Tutor:**

MgSc. Edgar Giovanny Cuzco Silva

**Riobamba, Ecuador. 2022**

## **DERECHOS DE AUTORÍA**

Yo, **Cristian Adrián Camas Tacuri**, con cédula de ciudadanía 0302628045, autor (a) (s) del trabajo de investigación titulado: **DISEÑO E IMPLEMENTACIÓN DE UN BRAZO ROBÓTICO TELE.OPERADO 3DOF ADAPTADO A UN DRON PARA MANIPULACIÓN Y TRANSPORTE DE CARGAS LIVIANAS**, certifico que la producción, ideas, opiniones, criterios, contenidos y conclusiones expuestas son de mí exclusiva responsabilidad.

Asimismo, cedo a la Universidad Nacional de Chimborazo, en forma no exclusiva, los derechos para su uso, comunicación pública, distribución, divulgación y/o reproducción total o parcial, por medio físico o digital; en esta cesión se entiende que el cesionario no podrá obtener beneficios económicos. La posible reclamación de terceros respecto de los derechos de autor (a) de la obra referida, será de mi entera responsabilidad; librando a la Universidad Nacional de Chimborazo de posibles obligaciones.

En Riobamba, 13 de mayo de 2022.

 $\rightarrow$   $\sim$   $\rightarrow$   $\sim$ 

Cristian Adrián Camas Tacuri C.I: 0302628045

### **DICTAMEN FAVORABLE DEL TUTOR Y MIEMBROS DE TRIBUNAL**

Quienes suscribimos, catedráticos designados Tutor y Miembros del Tribunal de Grado para la evaluación del trabajo de investigación: **DISEÑO E IMPLEMENTACIÓN DE UN BRAZO ROBÓTICO TELE-OPERADO 3DOF ADAPTADO A UN DRON PARA MANIPULACIÓN Y TRANSPORTE DE CARGAS LIVIANAS**, presentado por Cristian Adrián Camas Tacuri, con cédula de identidad número 0302628045, certificamos que recomendamos la APROBACIÓN de este con fines de titulación. Previamente se ha asesorado durante el desarrollo, revisado y evaluado el trabajo de investigación escrito y escuchada la sustentación por parte de su autor; no teniendo más nada que observar.

De conformidad a la normativa aplicable firmamos, en Riobamba, 13 de mayo de 2022.

PhD. Leonardo Fabián Rentería Bustamante PRESIDENTE DEL TRIBUNAL DE GRADO Firma

PhD. Daniel Antonio Santillán Haro

Msc. Carlos Ramiro Peñafiel Ojeda

MIEMBRO DEL TRIBUNAL DE GRADO

MIEMBRO DEL TRIBUNAL DE GRADO Firma

Mgs. Edgar Giovanny Cuzco Silva TUTOR Firma

 $\rightarrow t$ 

Cristian Adrián Camas Tacuri C.I: 0302628045

### **CERTIFICADO DE LOS MIEMBROS DEL TRIBUNAL**

Quienes suscribimos, catedráticos designados Miembros del Tribunal de Grado para la evaluación del trabajo de investigación **DISEÑO E IMPLEMENTACIÓN DE UN BRAZO ROBÓTICO TELE-OPERADO 3DOF ADAPTADO A UN DRON PARA MANIPULACIÓN Y TRANSPORTE DE CARGAS LIVIANAS**, presentado por Cristian Adrián Camas Tacuri, con cédula de identidad número 0302628045, bajo la tutoría de Mgs. Edgar Giovanny Cuzco Silva; certificamos que recomendamos la APROBACIÓN de este con fines de titulación. Previamente se ha evaluado el trabajo de investigación y escuchada la sustentación por parte de su autor; no teniendo más nada que observar.

De conformidad a la normativa aplicable firmamos, en Riobamba, 13 de mayo de 2022.

Presidente del Tribunal de Grado PhD. Leonardo Fabián Rentería Bustamante

Miembro del Tribunal de Grado PhD. Daniel Antonio Santillán Haro Firma

Miembro del Tribunal de Grado Msc. Carlos Ramiro Peñafiel Ojeda

Firma

# **C E R T I F I C A C I Ó N**

Que, **CAMAS TACURI CRISTIAN ADRIÁN** con CC: **0302628045**, estudiante de la Carrera **ELECTRÓNICA Y TELECOMUNICACIONES**, **NO VIGENTE,** Facultad de **INGENIERÍA**; ha trabajado bajo mi tutoría el trabajo de investigación titulado **"DISEÑO E IMPLEMENTACIÓN DE UN BRAZO ROBÓTICO TELE-OPERADO 3DOF ADAPTADO A UN DRON PARA MANIPULACIÓN Y TRANSPORTE DE CARGAS LIVIANAS"**, cumple con el 4% de acuerdo al reporte del sistema Anti plagio **URKUND**, porcentaje aceptado de acuerdo a la reglamentación institucional, por consiguiente autorizo continuar con el proceso.

Riobamba, 27 de abril de 2022

\_\_\_\_\_\_\_\_\_\_\_\_\_\_\_\_\_\_\_\_\_\_\_\_\_\_\_\_\_\_

Mgs. Edgar Giovanny Cuzco Silva **TUTOR**

## **DEDICATORIA**

Dedico este proyecto de investigación con mucho cariño y admiración…

A mis padres por haber velado mi bienestar y educación siendo mi pilar de apoyo en todo momento, depositando toda la confianza para poder realizar mi con éxito mi formación académica. A mis hermanos Bolívar, Bryan, Jorge Luis y Jazmín por haberme apoyado moralmente para cumplir mi meta. **Cristian Camas Tacuri**

## **AGRADECIMIENTO**

Agradezco primero a Dios por guiar mi camino y darme la oportunidad de realizar este proyecto.

A mis padres quienes a lo largo de mi vida me han apoyado y motivado en mi formación académica, creyendo en mi en todo momento y sin dudar de mis habilidades.

A la Universidad Nacional de Chimborazo facultad de Ingeniería, especialmente al grupo de investigación G-RESEARCH quienes me apoyaron con todo el material necesario para poder concluir mi proyecto de investigación.

## **Cristian Camas Tacuri**

## ÍNDICE GENERAL

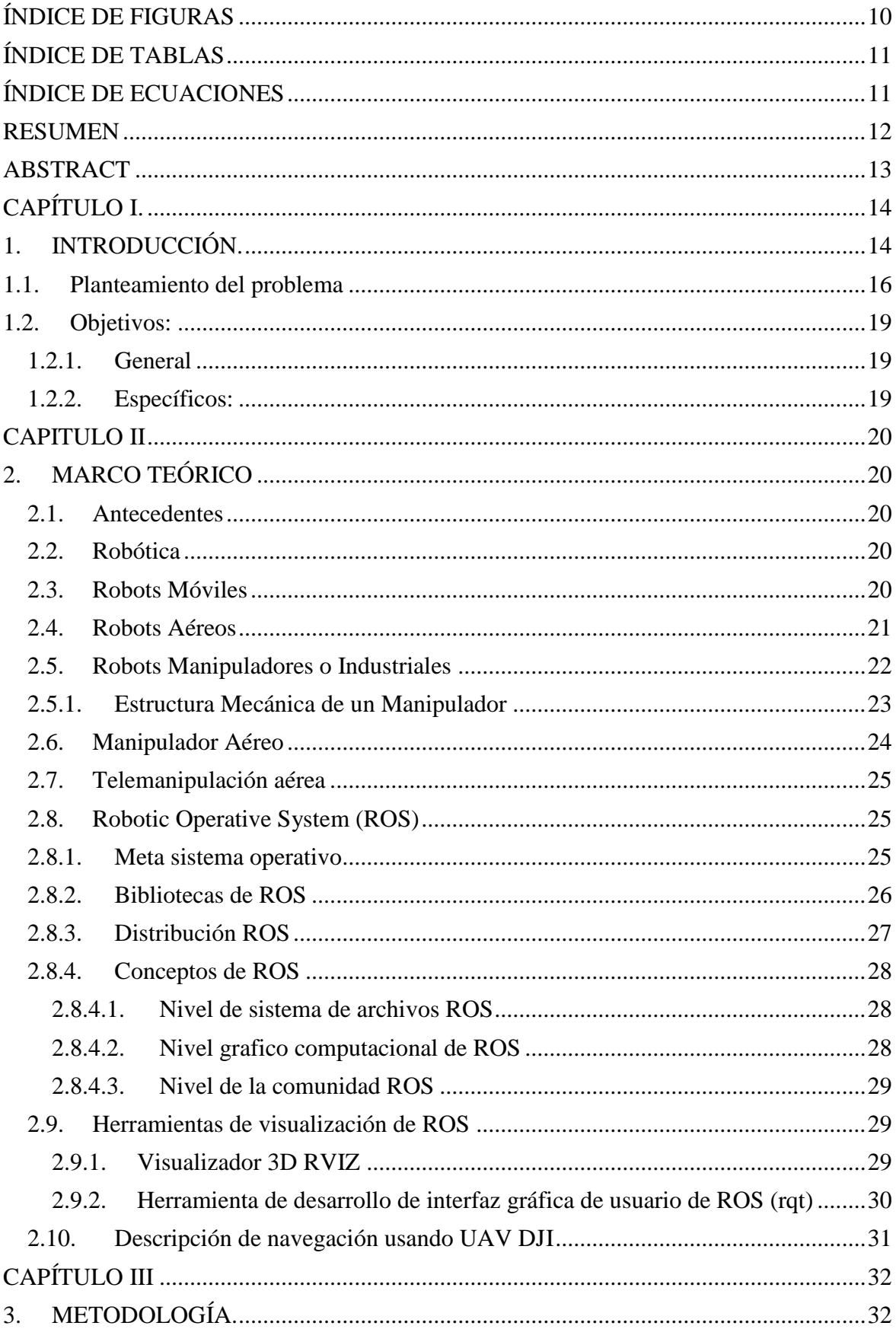

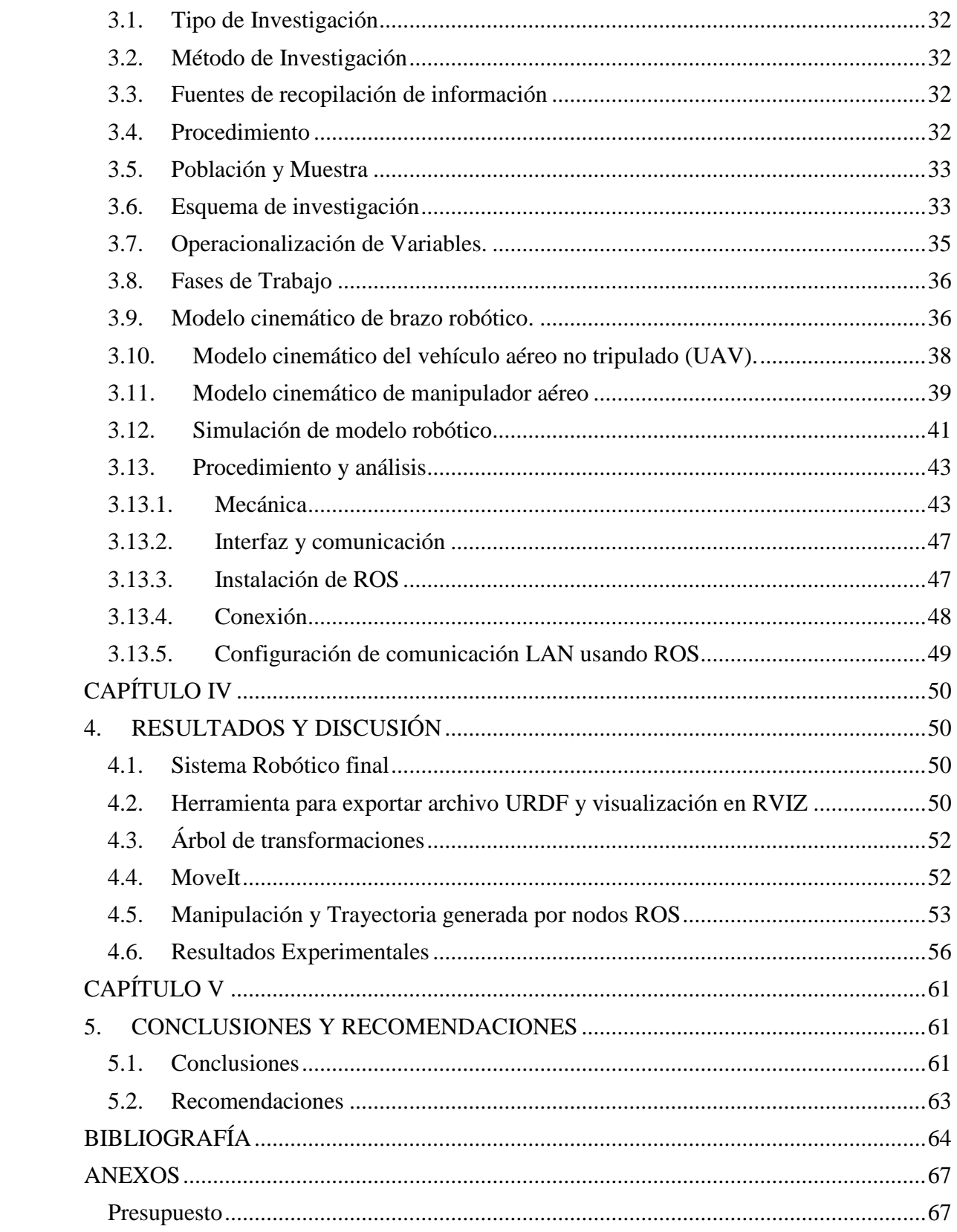

## <span id="page-9-0"></span>**ÍNDICE DE FIGURAS**

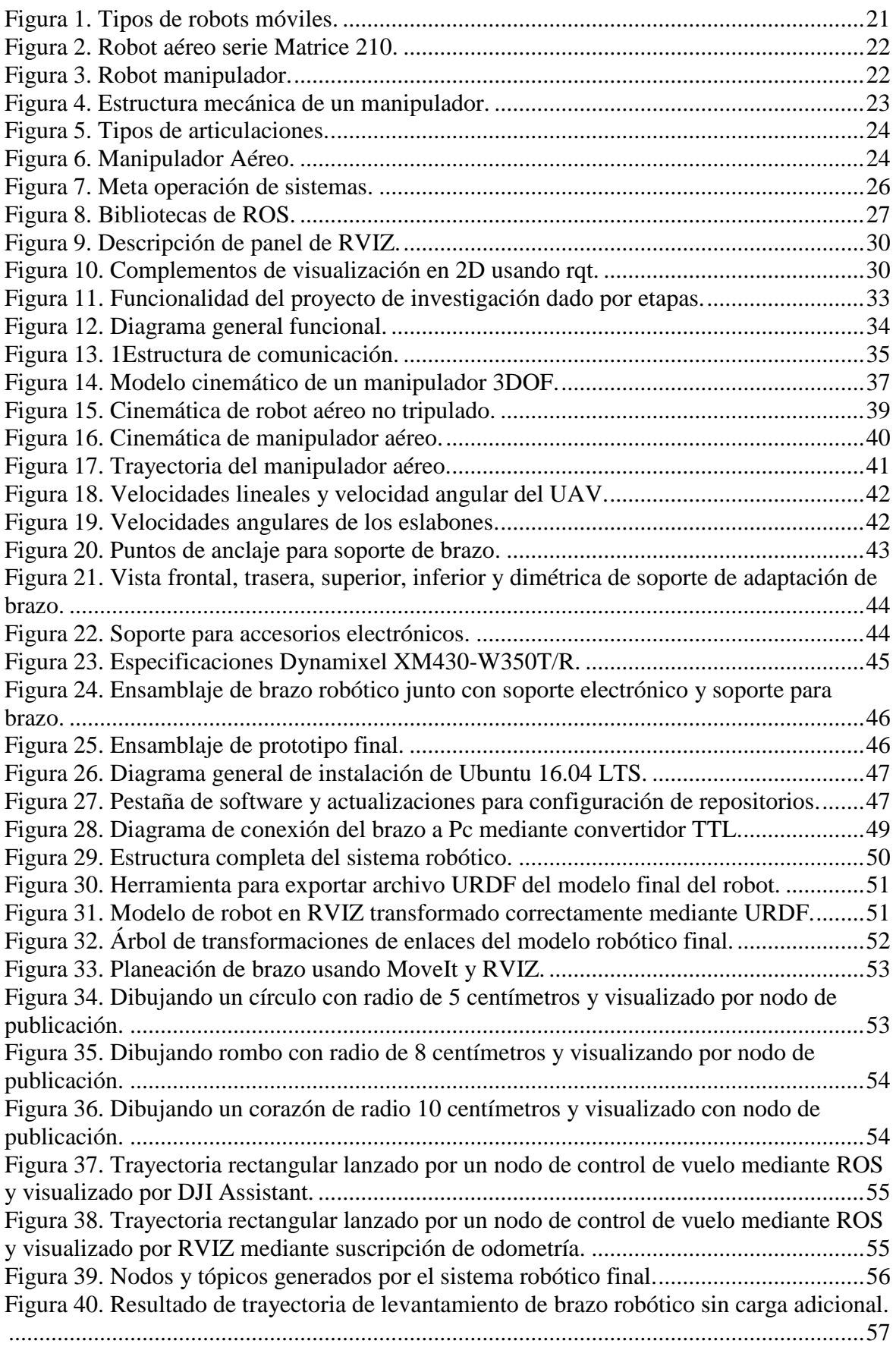

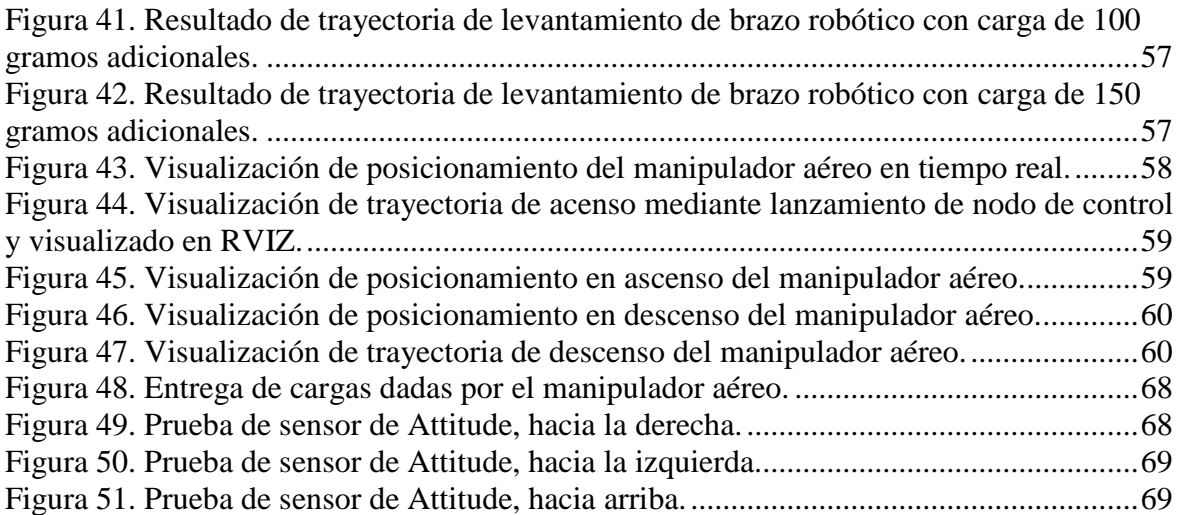

## <span id="page-10-0"></span>**ÍNDICE DE TABLAS**

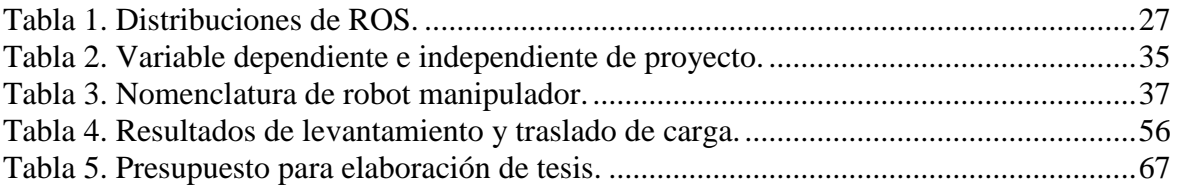

# <span id="page-10-1"></span>**ÍNDICE DE ECUACIONES**

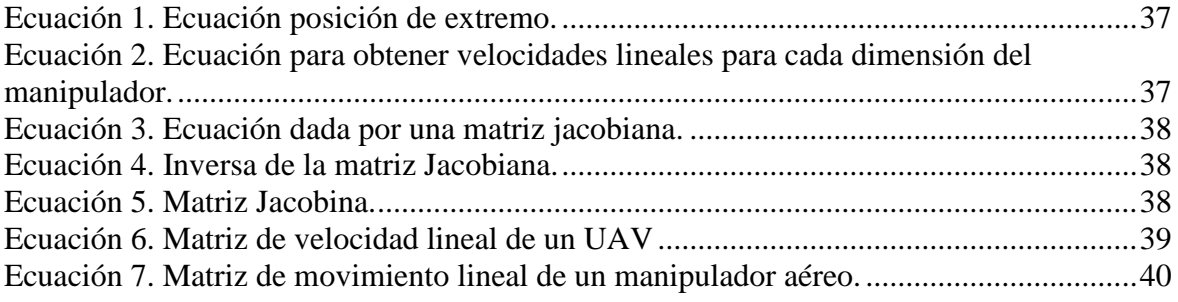

#### **RESUMEN**

<span id="page-11-0"></span>Aunque un dron puede cumplir con los objetivos físicos, la falta de un brazo robótico puede ser un componente limitante para realizar tareas de mayor complejidad y precisión. Para cumplir con esto los sistemas robóticos suelen integrar manipuladores a su estructura mecánica, por tal razón, este presente proyecto de investigación se detalla la adaptación de un brazo robótico o manipulador 3DoF a un vehículo aéreo no tripulado UAV para manipulación realizándolo mediante diseño e impresión 3D. Conjuntamente con el diseño se implementa una adaptación de toda la electrónica necesaria sin intervenir ningún sistema de detección sensorial del UAV. Se presenta el diseño completo de sistema robótico final para poder interactuar con él, haciendo uso de visualizador 3D teniendo la capacidad de realizar diferentes formas de manipulación y planeación dado por el brazo. El sistema se comunica de manera tele-operada realizada mediante ROS usando conexión de múltiples maquinas con el propósito de levantar y trasladar cargas livianas. Finalmente, se presenta el desempeño del sistema robótico realizando experimentos tanto en la parte virtual como en la parte real.

**Palabras claves:** Manipulador Aéreo, ROS, Tele-operado, Manipulación, Diseño 3D, Nodos ROS, RVIZ, DJI SDK, Ubuntu, URDF.

#### <span id="page-12-0"></span>**ABSTRACT**

Although a drone can meet the physical objectives the lack of a robotic arm can be a limiting component to perform tasks of greater complexity and precision to meet this robotic system usually integrate manipulators to its mechanical structure. For this reason, this project details the adaptation of a robotic arm or 3DoF manipulator to an unmanned aerial vehicle UAV for manipulation through design and 3D printing. Together with the design, an adaptation of all the necessary electronics is implemented without intervening any sensory detection system of the UAV. The complete design of the final robotic system is presented in order to interact with it, making use of 3D display having to ability to perform different forms of manipulation and planning given by the arm. The system communicates in a tele-operated way through ROS using multiple machines connection with the purpose of lifting and moving light loads. Finally, the performance of the robotic system is presented by performing experiments both in the virtual part and in the real part.

Keywords: Aerial Manipulator, ROS, Tele-operated, Manipulation, 3D Design, ROS Nodes, RVIZ, DJI SDK, Ubuntu, URDF.

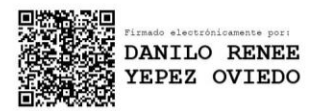

Reviewed by: Danilo Yépez Oviedo English professor UNACH 0601574692

## **CAPÍTULO I.**

## <span id="page-13-1"></span><span id="page-13-0"></span>**1. INTRODUCCIÓN.**

Existe un crecimiento en los vehículos aéreos no tripulados (UAV: Unmanned Aerial Vehicle) dentro de las comunicaciones industriales y académicas. Los helicópteros no tripulados de despegue y aterrizaje vertical con sensores visuales ligeros incorporados tienen amplias aplicaciones que incluyen vigilancia, monitoreo, rescate y búsqueda, control de tráfico [1]. Los UAVs se han utilizado ampliamente en aplicaciones militares, actualmente se están explotando en aplicaciones agrícolas e industriales [2]. Con una amplia movilidad 3D, los UAV actúan como cámaras voladores inteligentes en aplicaciones de observación pasiva. Un UAV equipado con un brazo robótico puede realizar tareas de manipulación aérea como agarrar, colocar y empujar objetos. Al integrar la alta movilidad de los vehículos aéreos no tripulados, así como las habilidades de manipulación de los brazos robóticos interactúan activamente con los entornos y tendrán amplias aplicaciones potenciales [1]. La combinación de plataformas móviles aéreas con brazos robóticos se conoce como manipuladores móviles aéreos. Los manipuladores aéreos recientemente han abarcado una extensa área de investigación [2]. Sin embargo, la introducción de brazos robóticos tiene el inconveniente de aumentar considerablemente la complejidad del sistema. Muchos investigadores han implementado y probado herramientas manipuladoras como manipuladores planos que influyen solo partes del vuelo UAV y son más fáciles de analizar. Típicamente, el diseño de control se logra moviendo el vehículo aéreo mientras el manipulador está parado o viceversa, es decir, modo de vuelo y modo de manipulación. Cada componente está inactivo mientras el otro ejecuta una tarea dando como resultado un diseño de controlador con capacidades limitadas en ejecutar maniobras complejas [3].

Un manipulador aéreo combina las ventajas de los UAVs con la versatilidad de los manipuladores como un solo dispositivo. Ellos van desde los manipuladores en serie convencionales hasta los manipuladores que aprovechan los desplazamientos limitados del centro de masa e incluso de múltiples Degrees of Freedom (DOF), es decir sus grados de libertad que presenta dicho manipulador para una mayor manipulación. La interacción compatible con el medio ambiente y los manipuladores aéreos es un tema de investigación actual, no solo con brazos simples sino también con brazos dobles [4].

La manipulación aérea (AM) es un campo de investigación creciente, que consiste en robots aéreos capaces de realizar tareas de manipulación. Estos pueden ser de una complejidad

diestra de alto nivel o incluso simplemente empujar con el robot aéreo. Para cualquier tarea, es necesario que el UAV tenga una estimación de su posición lo más precisa posible, además de una alta frecuencia de actualización, todo esto para poder manipular cerca del espacio de trabajo deseado. Uno de las formas de poder ubicar a un UAV se basa en el uso de cámaras para extraer información necesaria de forma visual y su requerimiento de usarlo proviene de la falta de precisión de los sistemas GPS clásicos. El GPS proporciona una precisión justa para navegar en espacios abiertos, pero carece de precisión cuando se opera cerca de estructuras. Por esta razón, se requiere el uso de otros sensores al operar o manipular con el robot aéreo [5].

Entonces, con un acto de tele-operación se puede extender la capacidad de manipular brazos robóticos en ambientes remotos, físicamente peligrosos para una persona, un dispositivo teleoperador permite que un operador humano realice acciones mecánicas que generalmente son ejecutadas por manos humanas y dichos brazos. La tele-operación en la robótica implica la interacción entre un sistema robótico remoto y un operador humano mediante un canal de comunicación, en el cual consta de una estación local donde se localiza el operador humano, un manipulador local mediante el cual envía las instrucciones al sitio remoto además de contar con dispositivos como monitores posibilitando la tarea de ver la labor remotamente. Ambas estaciones están comunicadas por un canal que permite el intercambio de información bilateral [6].

#### <span id="page-15-0"></span>**1.1. Planteamiento del problema**

Mediante Convocatoria CEPRA 2019, la Universidad Nacional de Chimborazo, en conjunto con otras instituciones de nivel superior resultan ganadoras de la propuesta CEPRA XIV-2019-08 "SISTEMA COLABORATIVO DE ROBOTS AÉREOS PARA MANIPULAR CARGAS CON ÓPTIMO CONSUMO DE RECURSOS", y como parte de actividades de finalización se celebra el CONTRATO DE COMODATO O PRÉSTAMO DE USO ENTRE LA CORPORACION ECUATORIANA PARA EL DESARROLLO DE LA INVESTIGACIÓN Y LA ACADEMIA CEDIA Y LA UNIVERSIDAD NACIONAL DE CHIMBORAZO (JLE-CO-2020-0132), mediante el cual se entrega partes fundamentales para implementar manipuladores móviles, que se encuentran enmarcadas dentro del proyecto de investigación mencionado.

Dentro del proyecto de investigación "CONTROL COORDINADO MULTIOPERADOR APLICADO A UN ROBOT MANIPULADOR AÉREO", cofinanciado con CEDIA, se adquiere un UAV tipo quadrotor DJI Matrice 210 con su sistema propio de comunicaciones, el cual no permite la incorporación de robots adicionales dentro de la misma arquitectura, por lo que se hace necesario resolver la operación simultánea de los dos sistemas.

En algunos incidentes de gran importancia ilustraron claramente el problema de que los vehículos aéreos no tripulados se utiliza hoy casi exclusivamente como sensores de vuelo. Los UAV están equipados con diferentes tipos de sensores que proporcionan conocimiento de la situación, pero hasta ahora no están equipados con ningún tipo de actuadores, a diferencia de otros robots móviles terrestres [7].

En la industria de UAV en áreas comerciales es exponencial, sin embrago no satisface la necesidad de misiones complicadas como el manejo de objetos, ya que solo pueden navegar en espacios de difícil acceso. Por tal motivo se propone incorporar un brazo robótico en una plataforma aérea (UAV) dando auge a los conocimos manipuladores móviles aéreos. El objetivo del proyecto es el desarrollo de sistemas robóticos con capacidad de manipulación. Las plataformas más usadas son las de tipo helicóptero combinados con brazos robóticos con múltiples grados de libertad.

Recientemente los UAVs son sistemas que se utilizan prácticamente al aire libre y sus actividades conducen a lo social, aunque se presenten problemas de invasión a la privacidad, la investigación de estos sistemas tiene como objetivo el mejorar el rendimiento del control mediante la implementación de algoritmos de control [8].

El problema del control de los vehículos autónomos se da por obtención de leyes de control, que le permita ser estable dentro de su área de trabajo, anulando todas las perturbaciones que se presenten o indicarle que siga una ruta establecida. Por otro lado, al implementar un robot manipulador el sistema de control es diferente ya que presenta factores distintos que se tienen que considerar, aparecen los sistemas de control tanto de lazo abierto como de lazo cerrado; en donde la principal diferencia está en la monitorización constante de la variable que deseamos controlar, teniendo en cuenta que el de lazo abierto nunca conoce el comportamiento de la variable del proceso; hace que sea un sistema simple, siendo una alternativa el sistema de control de lazo cerrado como solución para dicho problema. Para lo cual se puede implementar un controlador PID además de un modelo matemático de un manipulador, permitiéndole acoplarse al sistema de manera apropiada [9].

En el campo de la manipulación aérea se tiene como principal objetivo el desarrollo de sistemas no tripulados equipados con brazos robóticos que proporcionen destrezas al realizarse tareas en lugares de difícil acceso o de alto riesgo para los humanos, la solución planteada a este tipo de escenarios es un sistema de tele-operación permite a un usuario operador realizar un trabajo físico a distancia en un modo seguro, evitando tareas peligrosas para la salud humana. Estos sistemas presentarán estaciones locales y remotas, conectadas por un canal de comunicación bilateral. Este caso se llama tele-operación bilateral y permite incluir una percepción remota más allá de la información de multimedia para poder mejor la calidad y cantidad de operaciones que realice una persona remotamente [10]. Los sistemas de tele-operación permiten integrar métodos de automatización complejos con aplicaciones en la telemedicina, tele-manufactura, exploración de lugares turísticos a través de internet u otros medios de comunicaciones que permitan aumentar la interacción real y virtual a dichos lugares [11].

El presente proyecto tiene como principal objeto el diseño e implementación de un brazo robótico tele-operado adaptado a un dron con tres grados de libertad con la capacidad de manipular y trasladar cargas de un peso máximo de 800 gramos. ¿Cómo lograrlo? Para esto se plantea, la adaptación de la electrónica y mecánica necesaria de un brazo robótico a un vehículo aéreo no tripulado (UAV), se usará actuadores inteligentes denominados Dynamixel que son una solución para robots a escala real, siendo diseñados para ser modulares y adaptados en cualquier diseño mecánico para movimientos que requieren fuerza y flexibilidad. En el caso de la interacción entre el operador y el prototipo se desarrollará una interfaz basada en ROS con la capacidad de operar de manera tele operada el brazo robótico, y pueda realizar las operaciones de manipulación y translación de la carga; esto conlleva una comunicación bilateral entre una estación local y remota. Se presentará técnicas de tele-operación para poder realizar los respectivos resultados experimentales en entornos reales.

## <span id="page-18-0"></span>**1.2. Objetivos:**

## <span id="page-18-1"></span>**1.2.1. General**

 Diseñar e implementar un brazo robótico tele-operado 3DoF adaptado a un dron para manipulación y transporte de cargas livianas.

## <span id="page-18-2"></span>**1.2.2. Específicos:**

- Desarrollar la electrónica y mecánica de un brazo robótico de tres grados de libertad para adaptarlo sobre un dron volador tipo quadrotor.
- Desarrollar una interfaz gráfica que permita controlar el robot posibilitando al operador capacidad de manipulación y traslación de cargas livianas.
- Demostrar las técnicas de tele-operación bilateral de los dos sistemas robóticos mediante simulación para el manejo y transporte de una carga mediante 2 operadores.

#### **CAPITULO II**

## <span id="page-19-1"></span><span id="page-19-0"></span>**2. MARCO TEÓRICO**

#### <span id="page-19-2"></span>**2.1. Antecedentes**

Un UAV es un vehículo aéreo no tripulado, que al combinarse con un brazo robótico se convierte en un manipulador aéreo. El diseño y desarrollo de brazos robóticos destinados a aplicaciones de manipulación aérea sigue siendo una tarea difícil debido a los fuertes requisitos que imponen este tipo de plataformas en términos de bajo peso e inercia, robustez mecánica y alta destreza, así como las típicas restricciones de movimiento de espacio asociado con el tren de aterrizaje y la estructura del bastidor. En la actualidad una plataforma multirotor de mediana escala disponible comercialmente proporciona entre 15 a 20 minutos de tiempo de vuelo con cargas útiles de alrededor de 2 kg. En la práctica resulta conveniente que el peso total del manipulador aéreo no supere la mitad de la carga útil máxima del UAV, por lo que los motores de las hélices no se dañan por sobrecarga [12].

En estudios realizados en los últimos años que integran la robótica enfocados en la autonomía de robots que se introducen en ambientes no estructurados en el área de manipuladores, tales como: [11], en su trabajo denominado Construction and Control Aerial Manipulator Robot, en el cual da a conocer la construcción de un robot manipulador aéreo compuesto por uno o dos brazos robóticos sobre un vehículo aéreo no tripulado. En donde el objetivo del trabajo es la manipulación de objetos y en donde también presenta un algoritmo de trayectoria.

#### <span id="page-19-3"></span>**2.2. Robótica**

La robótica es una de las expresiones de la tecnología en donde su aplicación se extiende a varios contextos de la vida del hombre, además de sus amplias aplicaciones en la industria. La robótica en cuanto a la tecnología constituye el saber y el hacer acerca de los robots e implica el uso del conocimiento de varias áreas para el diseño, construcción, ensamblaje y puesta en funcionamiento de un robot con una tarea específica [13].

#### <span id="page-19-4"></span>**2.3. Robots Móviles**

Los robots móviles dan la posibilidad de navegar en diferentes terrenos y tienen aplicaciones como: exploraciones, búsqueda y rescate, limpieza, automatización, vigilancia, reconocimiento y algunos utilizados como plataformas móviles que incorporan un brazo robótico. A los robots móviles se les puede clasificar por el tipo de locomoción usado, en general, Nótese en la Figura 1, que los medios de movimientos son: por ruedas, por patas, orugas y aéreos; cabe recalcar que la locomoción por patas y orugas son más estudiadas y en mayor desarrollo, se presenta en los robots móviles con ruedas debido a su eficiencia en cuanto a energía en superficies lisas y firmes, a su vez no desgastan la superficie por la que se trasladan y requieren un menor número de partes con menor complejidad, en comparación a los robots con patas y orugas, permitiendo su sencillez al construir el robot. La autonomía de un robot se entiende como el dominio que tiene éste para poder determinar su curso de operación, mediante un proceso propio de razonamiento basado en el uso de sensores, en lugar de seguir una tarea fija dada.

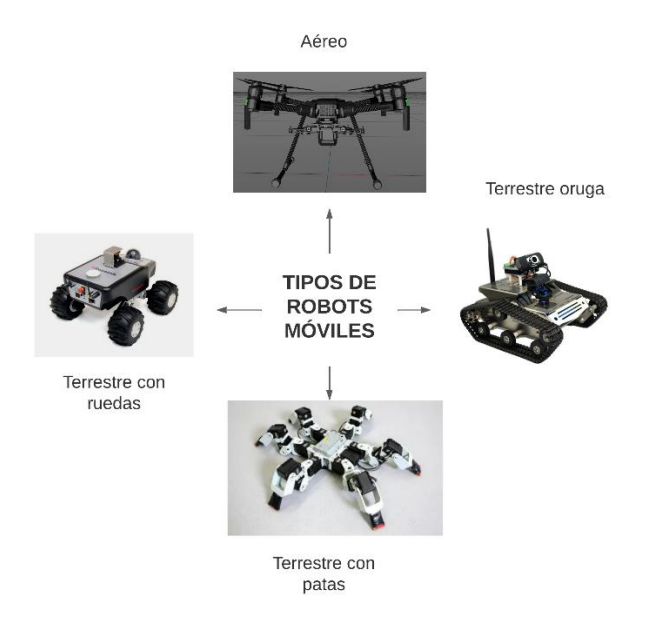

*Figura 1. Tipos de robots móviles.* 

#### <span id="page-20-1"></span><span id="page-20-0"></span>**2.4. Robots Aéreos**

Se entiende por un vehículo aéreo no tripulada (UAV: Unmanned Aerial Vehicle) a aquel capaz de realizar una misión sin la necesidad de tener una tripulación embarcada, dándose a entender que esta condición no excluye la existencia de un piloto, controlador de la misión y operaciones, que realizan su trabajo desde tierra, en la Figura 2, se presenta un robot aéreo que se va a usar.

Puesto que la definición no incluye el telecontrol de la aeronave, se puede definir también como una aeronave autónoma como aquella capaz de desarrollar misiones sin la necesidad de una intervención humana [14].

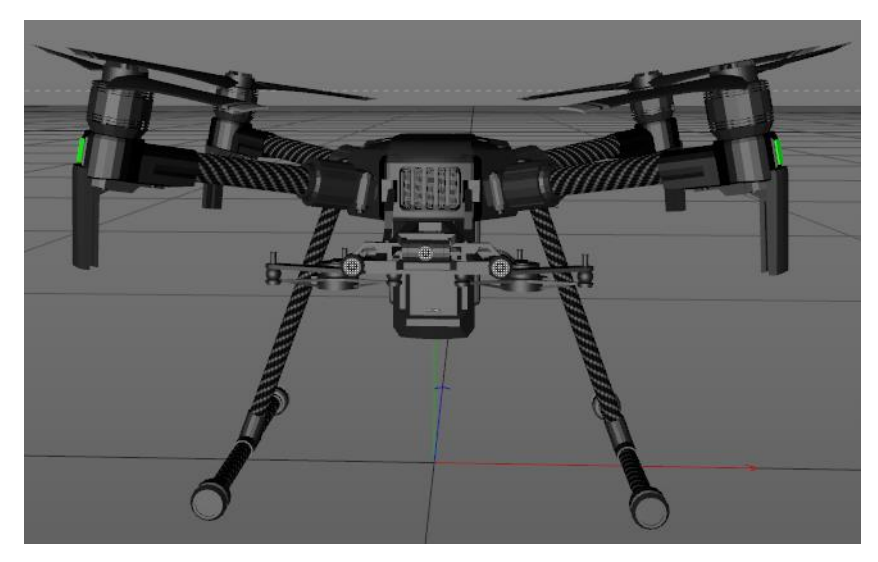

*Figura 2. Robot aéreo serie Matrice 210.* 

## <span id="page-21-1"></span><span id="page-21-0"></span>**2.5. Robots Manipuladores o Industriales**

Son artilugios mecánicos y electrónicos destinados a realizar de forma autónoma determinadas instrucciones de fabricación o manipulación. Se utiliza mayormente en la fabricación industrial. Son con diferencia el tipo de robot más utilizado, siendo en Estados Unidos y Japón los líderes en su fabricación como en su consumo [15]. En la Figura 3 se presenta el robot manipulador con el que se trabaja en el proyecto.

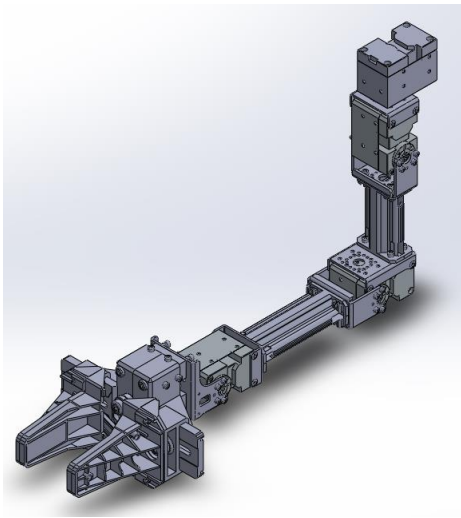

*Figura 3. Robot manipulador.* 

<span id="page-21-2"></span>Los robots manipuladores o industriales fueron los encargados de empezar la era de robots en los años 60, por tal razón es el área de la robótica donde su investigación es más amplia. Es complicado encontrar investigaciones que mencionen los aspectos básicos de los manipuladores tradicionales, los estudios se centran más en la inclusión de sensores modernos como en actuadores.

#### <span id="page-22-0"></span>**2.5.1. Estructura Mecánica de un Manipulador**

Se conoce como brazo robótico y esto se da a que tiene una cierta similitud con la anatomía del brazo humano. También hace referencia a los distintos elementos que componen el robot, se utiliza términos como cuerpo, brazo, codo y muñeca. Se denomina como base al punto de apoyo del robot, generalmente sujeto de manera fija al suelo, los elementos o eslabones van unidos por medio de diferentes articulaciones, como se observa en la Figura 4, permitiendo un movimiento entre eslabones consecutivos. En la parte final se encuentra un elemento terminal o efector final encargado de interaccionar directamente con el entorno del robot.

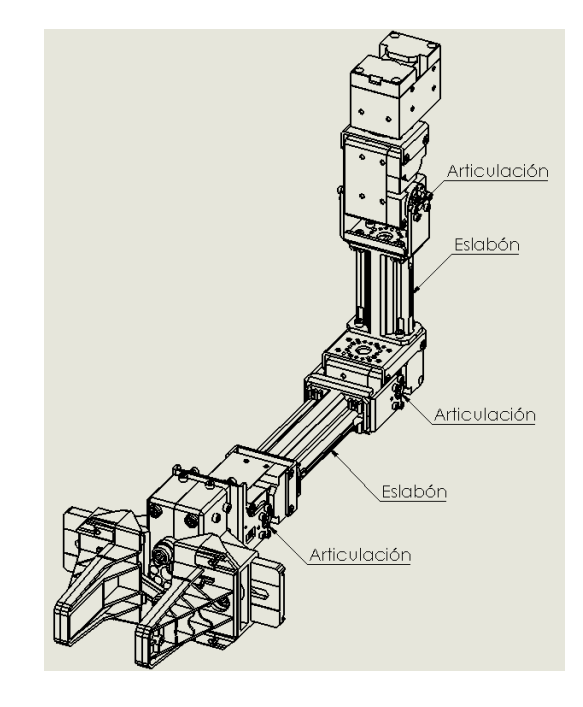

*Figura 4. Estructura mecánica de un manipulador.* 

<span id="page-22-1"></span>En el movimiento de cada articulación se clasifica como: de desplazamiento, de giro o de la combinación de ambas. De esta manera son posibles los diferentes tipos de articulación con sus diferentes grados de libertad, como se muestra en la Figura 5. Los grados de libertad son los movimientos independientes que presenta cada articulación con respecto a la anterior. Y el número total de grados de libertad esta dado por la suma de los grados de libertad de cada articulación, el uso y diferentes combinaciones de articulaciones en un robot, da como resultado una configuración diferente con características de diseño y construcción del robot como en su aplicación.

TIPOS DE ARTICULACIONES

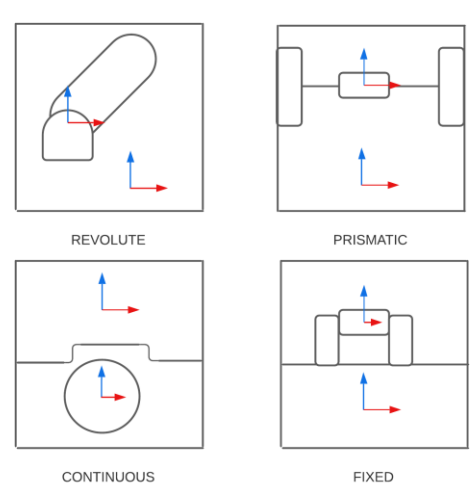

*Figura 5. Tipos de articulaciones.* 

## <span id="page-23-1"></span><span id="page-23-0"></span>**2.6. Manipulador Aéreo**

Un manipulador aéreo está constituido por la adición de un vehículo aéreo no tripulado (UAV) y un brazo robótico, en la Figura 6 se tiene un UAV de tipo quadrotor y un brazo robótico de 3 grados de libertad.

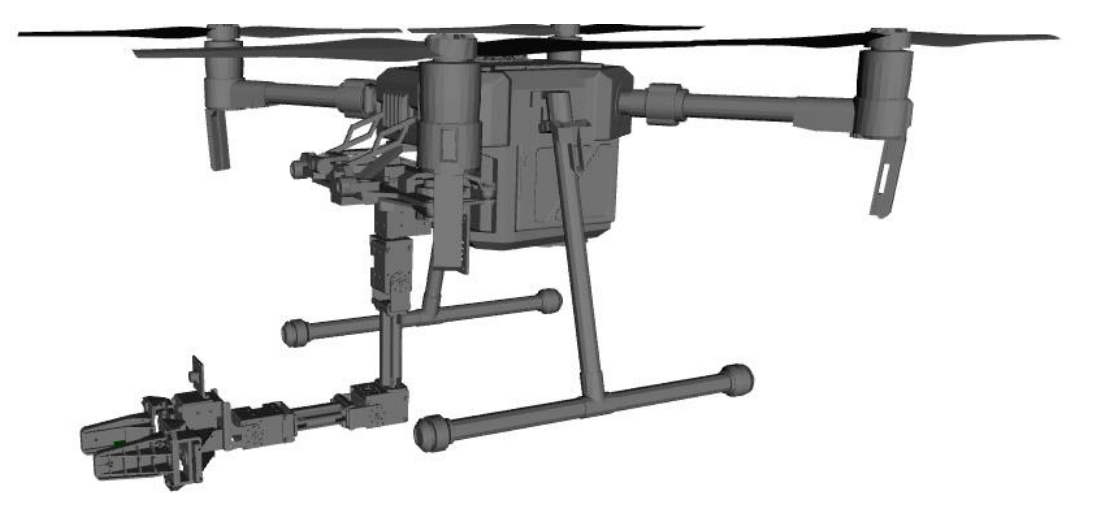

*Figura 6. Manipulador Aéreo.* 

<span id="page-23-2"></span>Con el tiempo se ha ido modificando la estructura mecánica de estos manipuladores aéreos con la finalidad de ser más robustos, para ser utilizados en aplicaciones con mayor riesgo, presentado múltiples grados de libertad en sus brazos o manipuladores con dos o más articulaciones posibilitando acciones con una mayor complejidad, puesto que en sus inicios no poseían tales configuraciones. Debido al gran alcance que ha tenido este tipo de robots, sus investigaciones están en constante desarrollo, permitiendo ser aplicados a diferentes campos como:

- Agarre en vuelo.
- Inspección en el área de construcción.
- Construcción de estructuras.
- Despliegue y transporte de cargas.
- Operaciones en el campo militar.
- Toma de muestras.
- Interacción en áreas de difícil acceso.

Entonces un manipulador posee una amplia gama de aplicaciones debido a que integra las características de navegación aérea junto con la manipulación lo cual da una propiedad de desplazarse de manera remota en zonas que pueden ser peligrosas para el ser humano, ejecutar actividades de movilización y transporte de elementos [16].

#### <span id="page-24-0"></span>**2.7. Telemanipulación aérea**

Las aplicaciones emergentes dan a conocer que la interacción física y manipulación serán tareas importantes para la industria de los vehículos aéreos no tripulados (UAV), sin embargo, al hablar en términos generales la manipulación de los UAV aun no son autónomas en su totalidad en entornos que son desconocidos y dinámicos, debido a reto en la percepción y el control, por lo que es muy importante la disponibilidad de un operador para el control durante la telemanipulación [17].

#### <span id="page-24-1"></span>**2.8. Robotic Operative System (ROS)**

ROS es un meta sistema operativo de condigo abierto diseñado para robots, brindando servicios de un sistema operativo incluyendo la abstracción de hardware, control de dispositivos de bajo nivel, implementación de funciones, paso de mensajes entre procesos y administración de paquetes. Proporciona herramientas y bibliotecas permitiendo obtener, compilar, escribir y ejecutar código en distintas computadoras. Es una plataforma de software para robots que proporcionar diferentes entornos de desarrollo para implementación de aplicaciones robóticas [18].

#### <span id="page-24-2"></span>**2.8.1. Meta sistema operativo**

El meta sistema operativo no existe como una definición dado por un diccionario, sino más bien sirve para describir que es un sistema que realiza varios procesos como la programación, monitoreo, control y recursos informáticos distribuidos. Como se muestra en la Figura 7, se puede instalar ROS en los diferentes sistemas operativos para computadora de uso general como Linux, Mac y Windows, además de poder aplicarlo a celulares como Android y IOS.

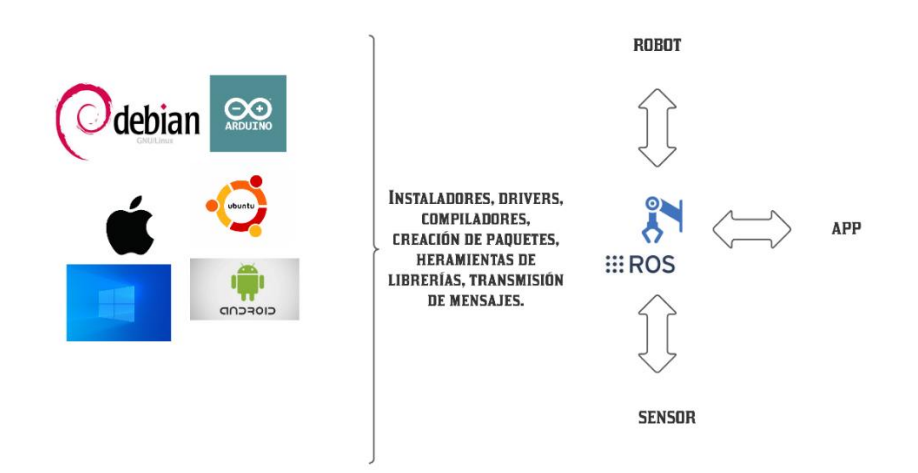

*Figura 7. Meta operación de sistemas.* 

### <span id="page-25-1"></span><span id="page-25-0"></span>**2.8.2. Bibliotecas de ROS**

Ros soporta varias bibliotecas, como se muestra en la Figura 8, pero las dos principales son roscpp y rospy. Que son lenguajes de programación, que fácilmente se integran a Ros dando una independencia del lenguaje. Además, soporta interfaces de hardware para su mismo control, comunicación para transmisión de datos y recepción de los mismos, en el campo de la robótica ayuda a crear aplicaciones con herramientas de simulación permitiendo controlar el robot en un espacio virtual [19].

| <b>API</b>                                 | <b>ROS</b>                                                                                                    | $C + +$                                                                           | Pitón                        |
|--------------------------------------------|----------------------------------------------------------------------------------------------------|-----------------------------------------------------------------------------------|------------------------------|
| <b>ROS</b>                                 | <b>ROS</b>                                                                                                    | roscpp                                                                            | rosado                       |
| Tipos de datos<br>básicos                  | common_msgs                                                                                                    | common msgs                                                                       | common msgs                  |
| Manipular flujos de<br>mensajes            | topic tools                                                                                                    | filtros de mensajes                                                               | filtros de mensajes          |
| Conductores                                | joystick drivers, camera drivers,<br>laser drivers, audio common (también<br>conocido como sound drivers),<br>imu drivers | joystick drivers, camera drivers<br>, laser drivers, audio common,<br>imu drivers |                              |
| Implementación del<br>controlador          | driver common                                                                                                    | driver common                                                                     |                              |
| Filtrar datos                              |                                                                                                    | <b>filtros</b>                                                                    |                              |
| Procesamiento 3D                           | tubería láser, percepción pcl                                                                                             | tubería láser, percepción pcl                                                     |                              |
| Procesamiento de<br>imágenes               |                                                                                                    | image common,<br>image pipeline, vision opency                                    | vision opency                |
| Transforma /<br>Coordenadas                |                                                                                                    | tf, tf conversions,<br>robot state publisher                                      | tf, tf conversions           |
| Comportamiento                             | actionlib                                                                                                    | actionlib                                                                         | actionlib                    |
| Elecutivo /<br>Administrador de<br>tareas  | elecutivo mach                                                                                                    |                                                                                   | elecutivo mach               |
| Navegación                                 | navegación                                                                                                    | a través de actionlib                                                             | a través de actionlib        |
| Simulación (2D)                            | simulator stage                                                                                                    | simulator stage                                                                   |                              |
| Simulación (3D)                            | simulator qazebo                                                                                                    | simulator gazebo                                                                  |                              |
| Modelo de robot                            |                                                                                                    | robot model                                                                       |                              |
| Controladores en<br>tiempo real            | pr2 controller manager                                                                                                    | pr2 controller interface,<br>realtime tools                                       |                              |
| Planificación de<br>movimiento<br>(brazos) | ompl, chomp motion planner, sbpl                                                                                          | actionlib través move arm                                                         | actionlib través<br>move arm |
| Paseo humanoide                            | walk msgs                                                                                                    | walk interfaces                                                                   |                              |

*Figura 8. Bibliotecas de ROS.*

## <span id="page-26-1"></span><span id="page-26-0"></span>**2.8.3. Distribución ROS**

El sistema ROS, junto con sus bibliotecas y herramientas útiles, se publican regularmente como una distribución de ROS, que es similar a una distribución en Linux, proporcionando un conjunto de software que sea compatible para su uso. Una distribución de ROS es un conjunto de versiones de paquetes de ROS, permitiendo a desarrolladores trabajar con códigos base estables [20]. Las versiones junto con su fecha de lanzamiento están detalladas en la Tabla 1.

<span id="page-26-2"></span>*Tabla 1. Distribuciones de ROS.*

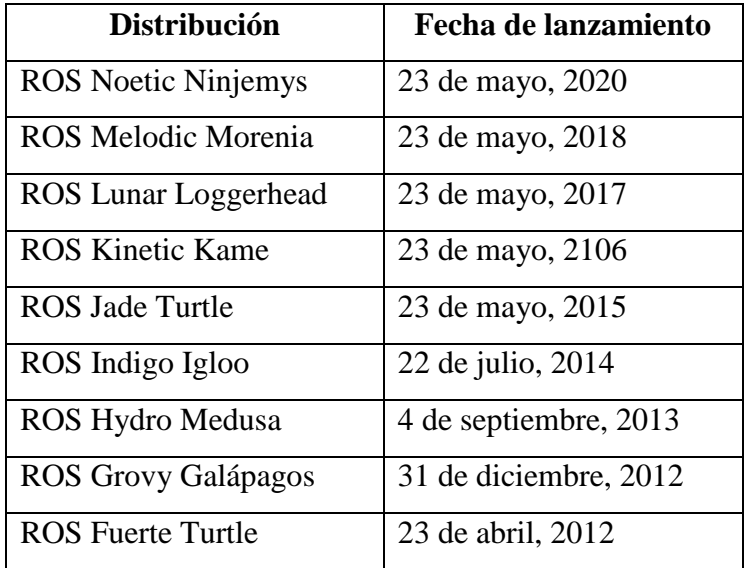

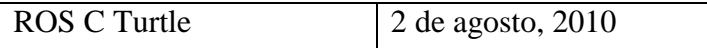

## <span id="page-27-0"></span>**2.8.4. Conceptos de ROS**

ROS posee tres niveles de conceptos: el nivel de sistema de archivos, el nivel grafico computacional y nivel de comunidad. Se detalla a continuación.

## <span id="page-27-1"></span>**2.8.4.1. Nivel de sistema de archivos ROS**

Los niveles se sistema de archivos engloba principalmente los recursos de ROS que se encuentra en el disco, tales como:

- Paquetes: son una unidad principal que sirve para organizar ROS. Un paquete puede tener procesos de ejecución (nodos). Los paquetes son elementos de compilación y el elemento con mayor importancia en ROS.
- Meta paquetes: son paquetes especiales que sirven para representar un grupo de otros paquetes que se relacionan.
- Manifiesto del paquete: es aquel que proporciona metadatos sobre un paquete, incluyendo nombre, versión, descripción y la información u otra metainformación, como paquetes que son exportados.
- Tipo de mensajes: son aquellos que definen la estructura de datos para los mensajes que se envían en ROS.
- Tipos de servicios: son aquellos que definen la estructura de datos de solicitud y respuesta para un servicio en específico en ROS [21].

### <span id="page-27-2"></span>**2.8.4.2. Nivel grafico computacional de ROS**

Es la red punto a punto de procesos en ROS que procesan datos juntos; los básicos son: nodos, maestro, servidor de parámetros, mensajes, servicios, temas y paquetes, todos aquellos proporcionan datos al gráfico de diferente forma.

- Nodos : los nodos son procesos que realizan cálculos, ROS está diseñado para ser modular a una escala pequeña, por lo general un sistema de control de robot está comprendido por varios nodos.
- Maestro: El ROS master es aquel que proporciona el registro de nombres y las búsquedas del resto de gráficos computacionales, sin el ROS master los nodos no se podría encontrar entre ellos y no podría intercambiar mensajes y servicios.
- Mensajes: los nodos se comunican entre sí mediante el uso de mensajes, que es una simple estructura de datos, que comprende campos escritos y pueden incluir matrices y estructuras anidadas.
- Temas: los mensajes se enrutan a través de un sistema de transporte de publicación y/o suscripción. Un tema es un nombre que utiliza para poder identificar el contenido del mensaje.
- Servicios: sirve para un sistema distribuido apropiado, es decir para una interacción de solicitud y respuesta, y están definidos por un par de estructuras de mensajes: una para la solicitud y otra para la respuesta.
- Bolsas: son un formato que sirve para guardar y reproducir datos de mensajes ROS. Las bolsas son un mecanismo para poder almacenar datos, como los que proporcionan los sensores [21].

## <span id="page-28-0"></span>**2.8.4.3. Nivel de la comunidad ROS**

Son recurso que permiten a comunidades intercambiar información y conocimiento. Esto recurso incluyen:

- Distribuciones: son las versiones que se tiene y se puede instalar con ROS, son similares a las distribuciones en Linux y va de forma conjunta con la versión en Linux.
- Repositorios: ROS es principalmente basada en una red constituida por repositorios de código, en donde diferentes organizaciones pueden desarrollar y lanzar sus propios códigos y componentes de software para un robot.
- Wiki de ROS: es un foro principal para documentación de información acerca de ROS, se puede contribuir, proporcionar correcciones y actualizaciones, además de redactar tutoriales [21].

## <span id="page-28-1"></span>**2.9. Herramientas de visualización de ROS**

Existen herramientas que pueden ayudar cuando se utiliza ROS, son herramientas GUI complementarias muy útiles para programar en ROS.

## <span id="page-28-2"></span>**2.9.1. Visualizador 3D RVIZ**

Es una herramienta de visualización en 3D con el principal objetivo de mostrar mensajes de ROS en 3D, permitiendo revisar visualmente los datos que proporciona el mensaje [22], como por ejemplo la detección de obstáculos, distancia en 3D, su trayectoria, un sensor de cámara, etc. En la Figura 9 se visualiza el panel de RVIZ.

|                                                                                                    | default.rviz* - RViz                                                                                                    |                 | $ 0$ $\sqrt{8}$                                                                                                    |
|----------------------------------------------------------------------------------------------------|----------------------------------------------------------------------------------------------------|-----------------|----------------------------------------------------------------------------------------------------|
| File Panels Help                                                                                                    |                                                                                                    |                 |                                                                                                    |
|                                                                                                    |                                                                                                    |                 |                                                                                                    |
| Displays<br>$\bullet$<br>- <sup>@</sup> Global Options<br>Fixed Frame<br>map<br>Background Color 2 48; 48; 48<br>Frame Rate<br>30<br>$\overline{\mathbf{v}}$<br>Default Light<br>Global Status:<br>Fixed Frame No TF data<br>⊕ Grid<br>$\checkmark$<br>Estado de Pantalla | Appleteract Stribure Camera ElSelect Stricus Camera = Measure / 20 Pose Estimate / 20 Nav Goal<br>$\begin{array}{ccc} \mathsf{Q} \text{ Publishing} & \Phi & = & \Phi \end{array}.$<br>rviz<br>$\infty$<br>Create visualization<br>By display type By topic<br>$\sim$<br>da Camera<br><b>T</b> DepthCloud<br><b>Effort</b><br>El FluidPressure<br>· Grid<br><b>F:</b> GridCells<br><b>Croup</b><br>Illuminance<br><b>El</b> Image<br>& InteractiveMarkers<br>Tipos de pantalla<br>LaserScan<br>F. Map<br><b>Marker</b><br><b>3º MarkerArray</b><br>∧ Odometry<br>$P$ ath<br><b>V<sub>C</sub></b> PointCloud<br><b>を PointCloud2</b><br>· PointStamped<br>Description: | <b>HE Views</b> | $\bullet$<br>$\bullet$<br>Zero<br>Type:   Orbit (rviz)<br>- Current View Orbit (rviz)<br>Near Clip  0,01<br>Invert Z Axis<br>Target Fra <fixed frame=""><br/>Distance 11.2<br/>Focal Shap 0,05<br/>Focal Shap V<br/>Yaw<br/>0.770398<br/>0.795398<br/>Pitch<br/>Field of Vi 0.785398<br/>&gt; Focal Point 0; 0; 0</fixed> |
| <b>Fixed Frame</b><br>Frame into which all data is transformed before<br>being displayed. Agregar Pantalla<br>Duplicate Remove Rename<br>Add<br>© Time                                                                                                    | <b>Display Name</b><br><b>Ocancel</b> ©                                                                                                    | Save            | Remove<br>Rename<br>$\bullet$                                                                                                    |
| ROS Time: 1649802585.69<br>ROS Elapsed: 37.04<br>Reset                                                                                                    | Wall Time: 1649802585.72<br>Wall Elapsed: 36.95                                                                                                    |                 | Experimental<br>21 fps                                                                                                    |

*Figura 9. Descripción de panel de RVIZ.*

## <span id="page-29-1"></span><span id="page-29-0"></span>**2.9.2. Herramienta de desarrollo de interfaz gráfica de usuario de ROS (rqt)**

ROS además de la herramienta de visualización 3D RVIZ, proporciona una herramienta GUI para el desarrollo de robots. Existe una herramienta grafica que muestra la jerarquía de cada uno de los nodos que interviene en un sistema en forma de diagrama. Mostrando el estado del nodo y tema actual, proporcionando un trazado que esquematiza un mensaje con un gráfico en 2D. La herramienta que integra ROS como complemento se llama rqt, es una herramienta de desarrollo de GUI completa basada en Qt, que es un marco de plataforma ampliamente utilizada para la programación de GUI, lo que lo hace muy importante para que los usuarios agreguen y desarrollen libremente cada complemento de rqt [23]. En la Figura 10 se presenta los complementos de visualización 2D que ofrece rqt.

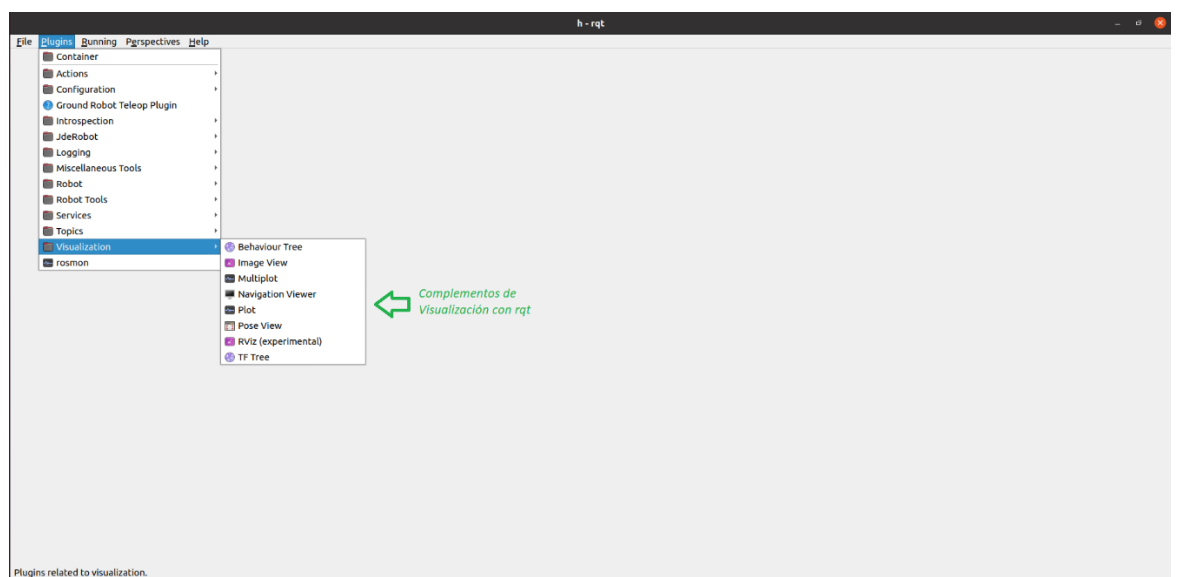

<span id="page-29-2"></span>*Figura 10. Complementos de visualización en 2D usando rqt.*

#### **2.10. Descripción de navegación usando UAV DJI**

<span id="page-30-0"></span>Los UAV de la marca DJI se han usado para una variedad de proyectos, como la posibilidad de crear manipuladores aéreos destinados a la interacción de líneas de alta tensión [24], para un análisis de precisión de un mapa usando la fotometría, para el análisis de daños en puentes y líneas eléctricas [25].

Para el desarrollo de una navegación autónoma para los UAV de DJI, se necesita una interfaz dedicada junto con el hardware a utilizar. Para ello, DJI proporciona un SDK, un kit de desarrollo de software integrado y su compatibilidad depende de cada modelo [26], en el caso de este proyecto se usa la versión 3.9.

La tecnología de los vehículos aéreos no tripulados (UAV) avanza muy rápido, por lo tanto, existen amplias plataformas y pilotos automáticos que están disponibles para la comunidad. Según el contexto, las plataformas se diseñan dependiendo la capacidad de carga útil, maniobrabilidad o funcionalidad de un pilotaje automático. Sin embargo, a pesar de un alto crecimiento de esta tecnología, todavía hay pilotos automáticos que no soportan una comunicación de código abierto como es el caso de los vehículos aéreos no tripulados por parte de DJI, que trabaja con su propio marco de auto pilotaje, siendo marcos elaborados y complejos de tratar [27].

## **CAPÍTULO III**

## <span id="page-31-1"></span><span id="page-31-0"></span>**3. METODOLOGÍA.**

#### <span id="page-31-2"></span>**3.1. Tipo de Investigación**

En el presente estudio se da a conocer de manera directa el desarrollo de un sistema de control tele operado en un tipo de investigación experimental con la necesidad de utilizar un brazo robótico sobre un UAV para aplicaciones de manipulación.

## <span id="page-31-3"></span>**3.2. Método de Investigación**

En el presente proyecto utiliza el método experimental y deductivo para la correcta implementación del brazo robótico sobre un UAV, así como también en el diseño estructural de la plataforma de control y su sistema de comunicación misma que tendrá aplicaciones de un robot manipulador.

#### <span id="page-31-4"></span>**3.3. Fuentes de recopilación de información**

Se ha revisado en fuentes de información científica como IEEE, revista y conferencias científicas dedicadas al diseño y construcción de robots manipuladores aéreos con la perspectiva de conocer el proyecto final y su funcionamiento.

#### <span id="page-31-5"></span>**3.4. Procedimiento**

Para la funcionalidad del sistema se detalla mediante tres aspectos importantes a considerar, como se indica en la Figura 11. El primero la mecánica de adaptación del brazo robótico al UAV, la segunda la comunicación entre sus diferentes componentes tanto del brazo como del UAV y finalmente la interfaz que permita al usuario interactuar con el sistema robótico.

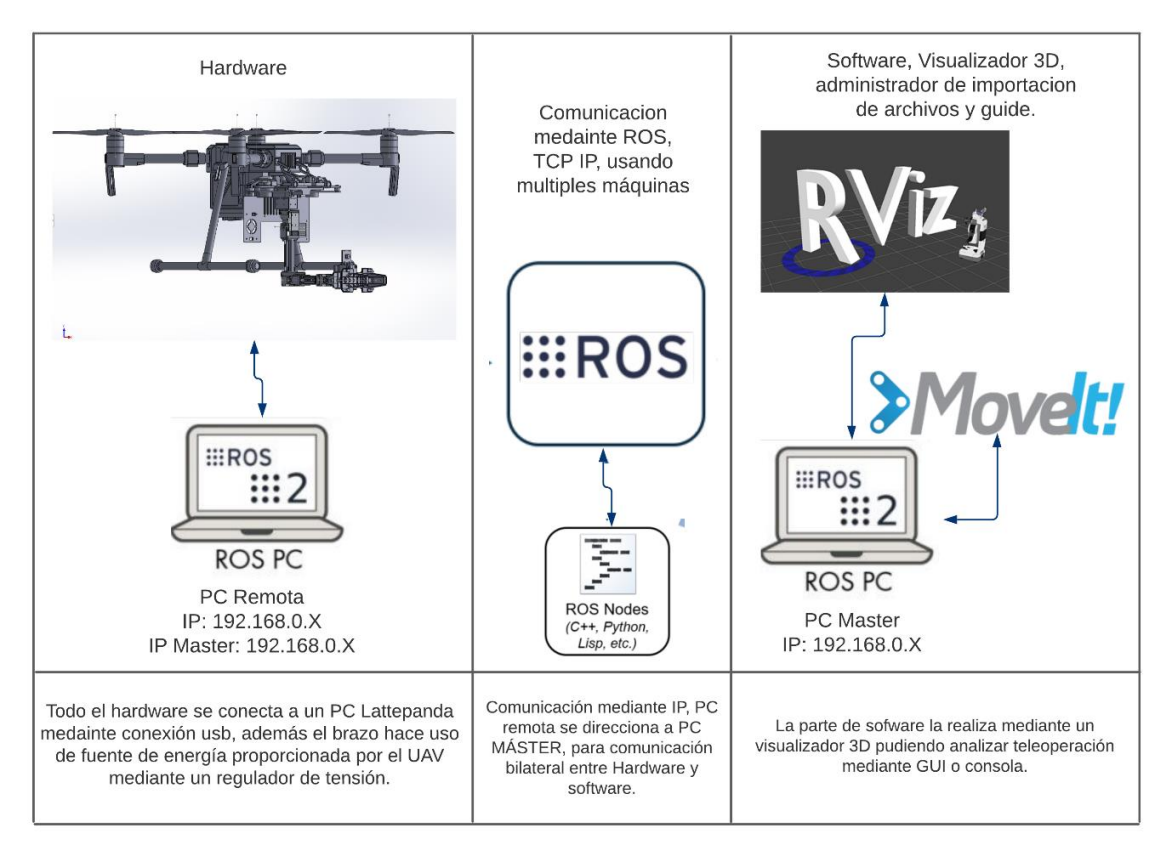

*Figura 11. Funcionalidad del proyecto de investigación dado por etapas.* 

## <span id="page-32-2"></span><span id="page-32-0"></span>**3.5. Población y Muestra**

El presente trabajo investigativo usa como población los datos evaluados en las simulaciones como: el movimiento del brazo robótico y el peso que puede levantar el dron. Tomando en cuenta un margen de carga que oscila entre 0 a 150 gramos, para analizar el tiempo de vuelo que soporta el dron variando las cargas entre los valores establecidos.

Como muestra en el apartado de simulación del sistema robótico se presenta la simulación en Matlab permitiendo controlar las velocidades del manipulador aéreo permitiendo dar el movimiento del brazo y la trayectoria del UAV; para posteriormente llevarlo a campo real permitiendo demostrar mediante el uso de cargas livianas de entre 100 a 150 gramos, el levantamiento y trayectoria de cada carga liviana, dada por el sistema robótico final realizado.

### <span id="page-32-1"></span>**3.6. Esquema de investigación**

Materiales mecánicos: el proyecto se desarrollará en un UAV tipo quadrotor modelo DJI Matrice 210, diseñado para adaptarse y ser versátil con el sistema de control inteligente, dando seguridad en el vuelo. En cuanto al brazo se debe diseñar uno con la capacidad de adaptarse de mejor manera al UAV sin alterar su centro de masa como los diferentes accesorios del UAV, para ello se lo puede diseñar con herramientas de diseño en 3D como SolidWorks, el diseño debe ser conforme a los servomotores modelo Dynamixel, mismos que son usados en aplicaciones robóticas modulares e inteligentes.

Materiales electrónicos: para la implementación del brazo es necesario implementar reguladores de tensión ya que el dron presenta una batería de 22,8 V y los servomotores trabajan solamente con 12 V; mientras que para que se dé la comunicación para el movimiento del brazo se la realiza con módulos TTL, para esto se le adiciona una mini computadora capaz de recibir toda la información enviada por el usuario remoto, existe modelos en el mercado, pero su costo es elevado por tal razón se opta por el uso de una tarjeta de desarrollo llamada Lattepanda. Todo lo descrito se observa en la Figura 12.

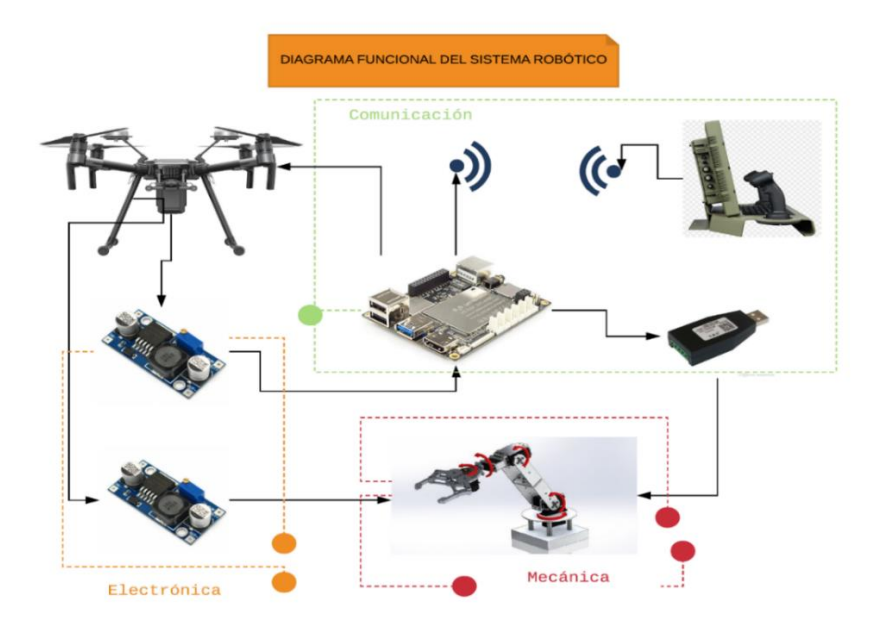

*Figura 12. Diagrama general funcional.*

<span id="page-33-0"></span>Para la funcionalidad del sistema robótico final es necesario tener una comunicación entre todos los materiales antes mencionados, para ello se presenta una estructura de comunicación basada en ROS, que trabaja mediante el uso de nodos dando capacidad de simplificar el sistema robótico. Dentro de la computadora montada en el UAV se ejecutan dos nodos en concreto uno que será para el control del brazo y el otro nodo será la telemetría del UAV, también se puede incluir un nodo de visualización haciendo uso de una cámara, en el cual este se comunica mediante ROS across multiple machines [28]. Un ROS Master se ejecuta dentro de una computadora principal en la cual envía los diferentes datos hacia los nodos mediante la publicación de tópicos hacia la computadora del UAV, con la finalidad de interactuar remotamente entre usuario y robot. Teniendo así una estructura de comunicación bilateral como se observa en la Figura 13.

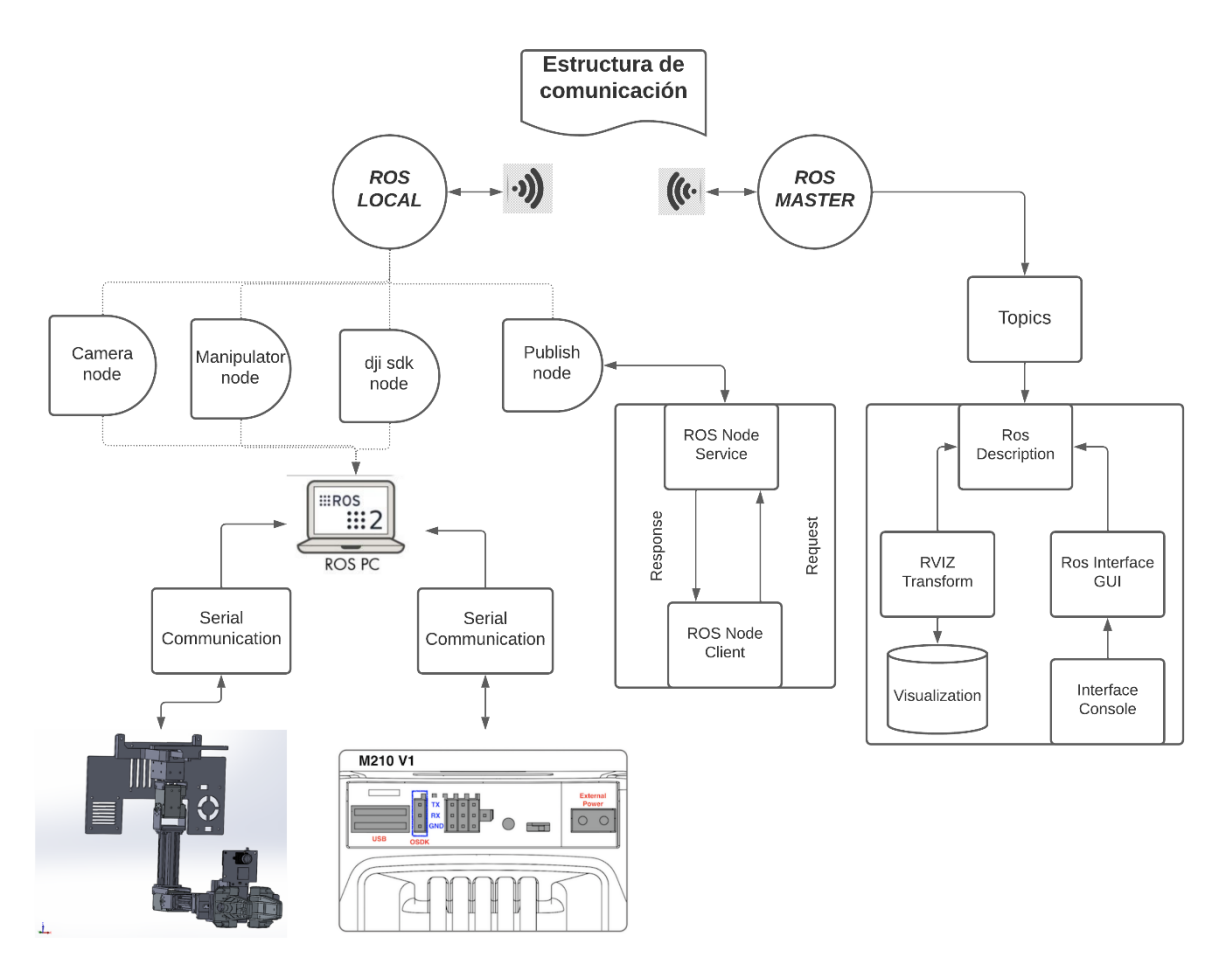

*Figura 13. 1Estructura de comunicación.*

## <span id="page-34-1"></span><span id="page-34-0"></span>**3.7. Operacionalización de Variables.**

<span id="page-34-2"></span>*Tabla 2. Variable dependiente e independiente de proyecto.*

| Tipo de<br><b>Variable</b> | <b>Variable</b> | <b>Dimensión</b>                                                                            | <b>Indicadores</b>                                                                                                    |
|----------------------------|-----------------|---------------------------------------------------------------------------------------------|----------------------------------------------------------------------------------------------------|
| Independiente              | Peso            | Manipulación de 3<br>mediante<br>cargas<br>robótico<br>brazo<br>adaptado<br>a<br>un<br>UAV. | Capacidad de<br>carga de brazo<br>robótico.<br>Capacidad de<br>carga útil del<br>UAV.<br>Capacidad de<br>manipulación,<br>3 grados<br>de<br>libertad. |

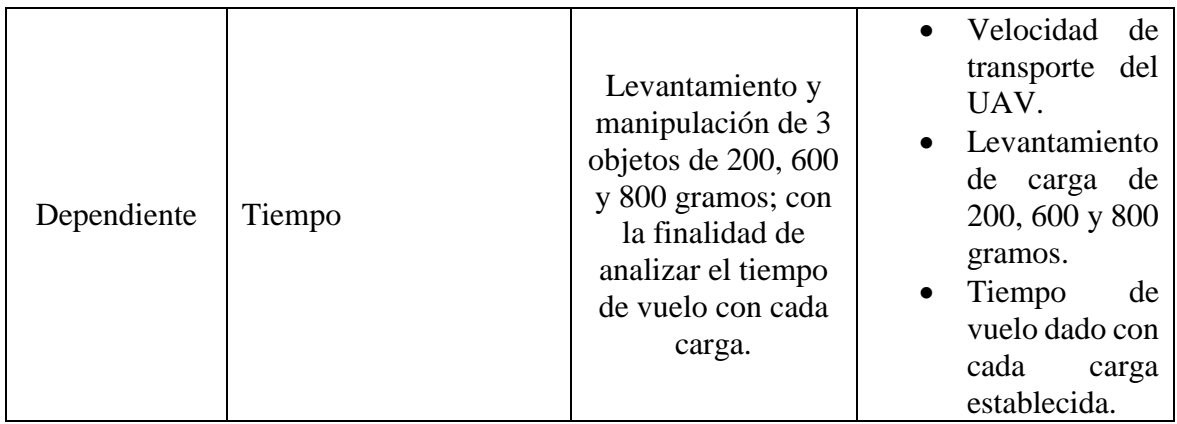

## <span id="page-35-0"></span>**3.8. Fases de Trabajo**

**Fase teórica:** se analiza y estudia el modelo cinemático de un cuadricóptero y un brazo robótico con tres grados de libertad, para optar por una idea acerca del sistema robótico, además se investiga modelos de aplicativos universales para diseño de robots dados por archivos URDF para aplicarlos a ROS.

**Fase diseño e implementación metodológica:** Se realizará los respectivos diseños para la adaptación del brazo al dron, teniendo presente no interrumpir con ningún sensor ni un actuador del UAV. También se diseñará una base donde se montará toda la parte electrónica, misma que permitirá la comunicación y control del brazo robótico.

**Fase de simulación:** se simulará el modelo del brazo robótico mediante Matlab, teniendo una mejor perspectiva del brazo antes de probarlo en un entorno real.

**Fase de validación y resultados:** se procederá a realizar pruebas experimentales mediante el levantamiento y manipulación de 3 cargas u objetos diferentes para analizar el tiempo de vuelo con cada una de las cargas establecidas.

<span id="page-35-1"></span>A continuación, se presenta los diferentes modelos cinemáticos del manipulador.

### **3.9. Modelo cinemático de brazo robótico.**

El manipulador se debe posicionar el en centro del UAV con su terminal de operación en dirección al suelo, Figura 14, consta de 3 grados de libertad.

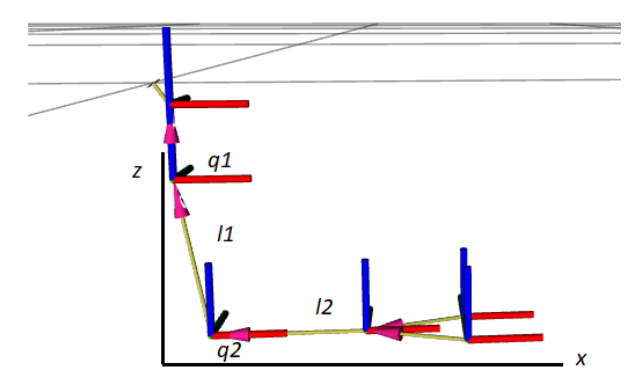

*Figura 14. Modelo cinemático de un manipulador 3DOF.*

<span id="page-36-1"></span><span id="page-36-0"></span>*Tabla 3. Nomenclatura de robot manipulador.*

| Nomenclatura | Descripción           |  |
|--------------|-----------------------|--|
| L1           | Longitud de eslabón 1 |  |
| $l_2$        | Longitud de eslabón 2 |  |
| lз           | Longitud de eslabón 3 |  |
|              | Angulo de giro        |  |
| U2           | Angulo de giro        |  |
| 12           | Angulo de giro        |  |

Se representa el ángulo de cada eslabón de esta manera:

<span id="page-36-2"></span>*Ecuación 1. Ecuación posición de extremo.*

$$
h_x = l_2 \cos(q_2) \cos(q_1) + l_3 \cos(q_2 + q_3) \cos(q_1)
$$
  
\n
$$
h_y = l_2 \cos(q_2) \sin(q_1) + l_3 \cos(q_2 + q_3) \sin(q_1)
$$
  
\n
$$
h_z = l_1 + l_2 \sin(q_2) + l_3 \sin(q_2 + q_3)
$$

Luego se procede a derivar con respecto al tiempo para obtener velocidades lineales para cada dimensión del manipulador.

<span id="page-36-3"></span>*Ecuación 2. Ecuación para obtener velocidades lineales para cada dimensión del manipulador.*

$$
h'_x = -l_2[\sin(q_2)q'_2 \cos(q_1) + \cos(q_2)\sin(q_1)q'_1] - l_3[\sin(q_2 + q_3)(q'_2 + q'_3)\cos(q_1) + \sin(q_1)\cos(q_2 + q_3)q'_1]
$$
  

$$
h'_y = -l_2[\sin(q_2)q'_2 \sin(q_1) - \cos(q_1)q'_1 \cos(q_2)] - l_3[\sin(q_2 + q_3)(q'_2 + q'_3)\sin(q_1) - \cos(q_1)q'_1 \cos(q_2 + q_3)]
$$
  

$$
h'_z = -l_2 \cos(q_2)q'_2 + l_3 \cos(q_2 + q_3)(q'_2 + q'_3)
$$

Con esto se representa un modelo cinemático más compacto haciendo uso de lenguaje matricial. Dada por la Ecuación 3.

<span id="page-37-1"></span>*Ecuación 3. Ecuación dada por una matriz jacobiana.*

$$
h'_{(t)} = J(q)q'
$$

Donde,  $J(q)$  representa una matriz Jacobiana, permitiendo definir un mapeo lineal de las variables del manipulador  $q'$ y el vector de velocidad del extremo operativo  $h'_{(t)}$ . Estas velocidades dependen directamente de las velocidades angulares en cada uno de los eslabones del brazo manipulador.

<span id="page-37-2"></span>Además de utilizar una inversa de la matriz Jacobiana para realizar el proceso inverso, Ecuación 4, siendo que la matriz es una transformación lineal que realiza el mapeo de las variables de estado a las de la salida; se representa mediante la matriz de la Ecuación 5. *Ecuación 4. Inversa de la matriz Jacobiana.*

$$
q = J^{\#}h'
$$

<span id="page-37-3"></span>*Ecuación 5. Matriz Jacobina.*

$$
J_{11} = -\sin(q_1)[l_1 \cos(q_2) + l_2 \cos(q_2 + q_3)]
$$
  
\n
$$
J_{12} = \cos(q_1)[l_1 \cos(q_2) + l_2 \cos(q_2 + q_3)]
$$
  
\n
$$
J_{13} = 0
$$
  
\n
$$
J_{21} = -\cos(q_1)[l_1 \sin(q_2) + l_2 \sin(q_2 + q_3)]
$$
  
\n
$$
J_{22} = -\sin(q_1)[l_1 \sin(q_2) + l_2 \sin(q_2 + q_3)]
$$
  
\n
$$
J_{23} = l_1 \cos(q_2) + l_2 \cos(q_2 + q_3)
$$
  
\n
$$
J_{31} = -l_2 \cos(q_1) \sin(q_2 + q_3)
$$
  
\n
$$
\phi J_{32} = -l_2 \sinq 1 \sinq 2 + q_3
$$
  
\n
$$
J_{33} = l_2 \cos(q_2 + q_3)
$$

#### <span id="page-37-0"></span>**3.10. Modelo cinemático del vehículo aéreo no tripulado (UAV).**

Cada una de la velocidad lineal es orientada a unos de los ejes de la estructura del UAV con respecto a un sistema espacial H unido al centro de gravedad del UAV. Donde  $u_l$ ,  $u_f$ ,  $u_z$ 

son las velocidades de robot aéreo, la velocidad lateral, frontal y hacia arriba respectivamente, así como su velocidad angular  $\omega$ . Se observa en la Figura 15.

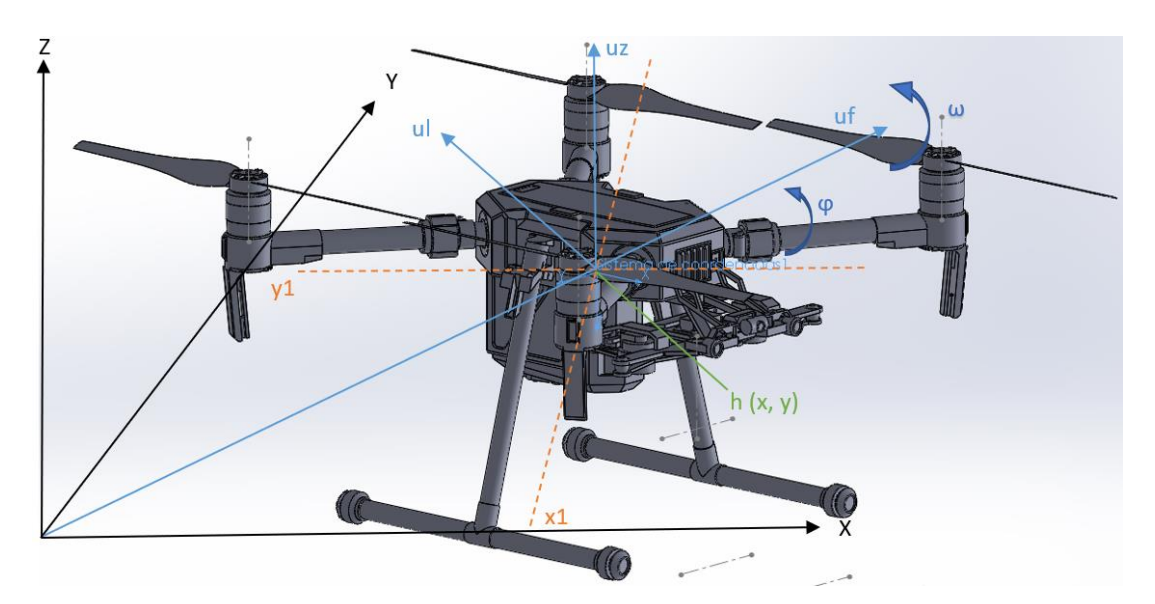

*Figura 15. Cinemática de robot aéreo no tripulado.* 

<span id="page-38-2"></span><span id="page-38-1"></span>*Ecuación 6. Matriz de velocidad lineal de un UAV*

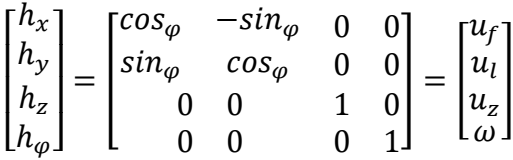

#### <span id="page-38-0"></span>**3.11. Modelo cinemático de manipulador aéreo**

El tipo de UAV en donde se va a introducir el modelo matemático es un quadrotor con cuatro velocidades de operación: delantera, lateral, arriba/abajo y su orientación. Hay que considerar el punto de interés en el centro del UAV para una mayor facilidad en modelar ya que luego se debe añadir el modelo del manipulador mismo que se introducirá en el centro de gravedad del UAV.

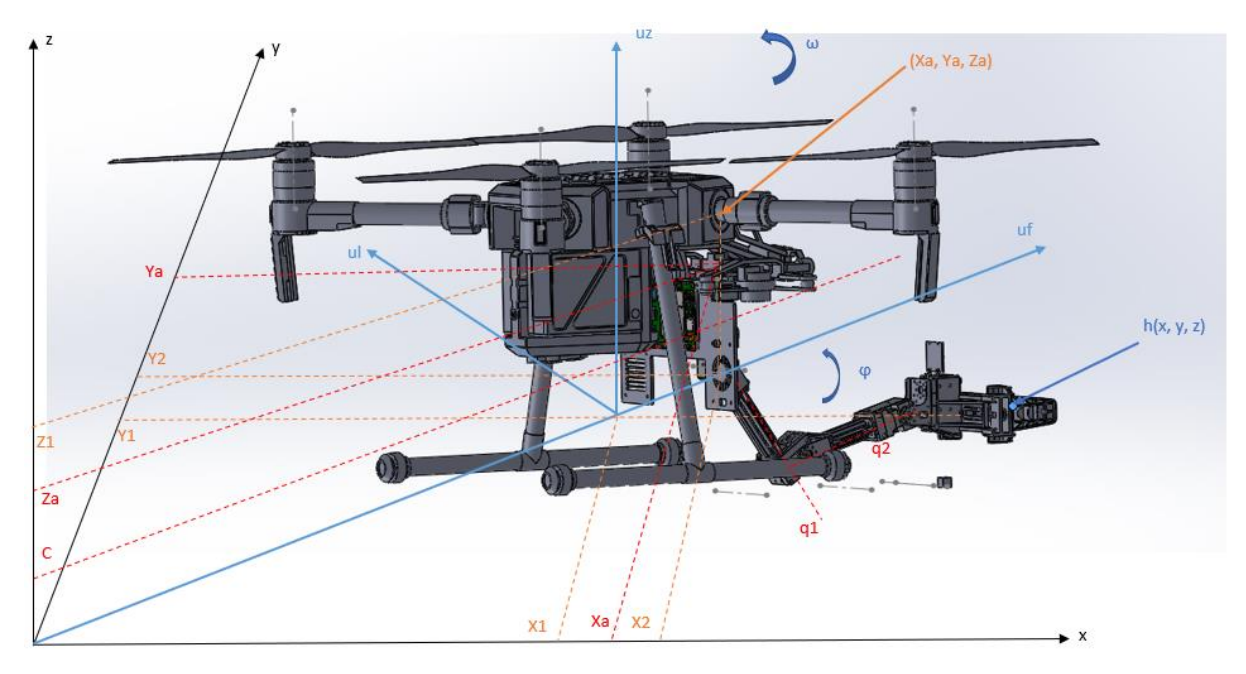

*Figura 16. Cinemática de manipulador aéreo.* 

<span id="page-39-0"></span>Como se ilustra en la Figura 16, cada una de las velocidades son orientadas a los ejes de la estructura H acopladas a una distancia del centro de gravedad del quadrotor, esta variación de distancia viene dada por  $x_2, y_2$ . La velocidad angular  $\omega$  gira el sistema referencial H en un sentido anti horario alrededor del eje  $u_z$ . Mientras el movimiento del brazo robótico está definido por velocidades angulares con respecto al sistema de referencial H, y vienen representadas por  $q_1$  y  $q_2$ . Se obtiene la matriz dada por la Ecuación 7. *Ecuación 7. Matriz de movimiento lineal de un manipulador aéreo.*

<span id="page-39-1"></span>
$$
\begin{bmatrix} h_x \\ h_y \\ h_z \end{bmatrix}
$$
\n
$$
= \begin{bmatrix} c_{\varphi} & -s_{\varphi} & 0 & -a \, s_{\varphi} - l_1 c_{q1} s_{\varphi} - l_2 c_{q1+q2} s_{\varphi} & -l_1 s_{q1} c_{\varphi} - l_2 s_{q1+q2} c_{\varphi} & -l_2 s_{q1+q2} c_{\varphi} \\ s_{\varphi} & c_{\varphi} & 0 & a \, c_{\varphi} + l_1 c_{q1} c_{\varphi} + l_2 c_{q1+q2} c_{\varphi} & -l_1 s_{q1} s_{\varphi} - l_2 s_{q1+q2} s_{\varphi} & -l_2 s_{q1+q2} s_{\varphi} \\ 0 & 0 & 1 & 0 & l_1 c_{q1} + l_1 c_{q1+q2} & l_2 c_{q1+q2} \end{bmatrix}
$$
\n
$$
= \begin{bmatrix} u_f \\ u_l \\ u_z \\ u_z \\ u_z \\ u_z \\ u_z \\ u_z \\ u_z \end{bmatrix}
$$

#### <span id="page-40-0"></span>**3.12. Simulación de modelo robótico**

En la Figura 17, se presenta el resultado de la trayectoria realizada en simulación del modelo, la simulación tiene en cuenta el control de las velocidades lineales del UAV (x, y, z), además de su velocidad angular (w).

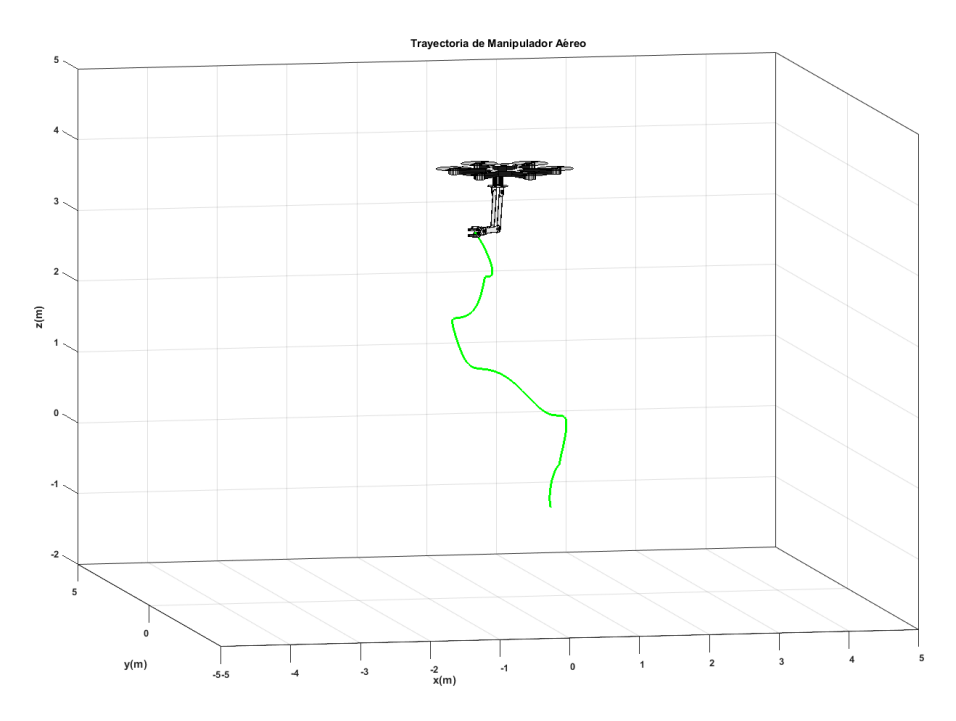

*Figura 17. Trayectoria del manipulador aéreo.* 

<span id="page-40-1"></span>En la Figura 18, da como resultado la variación de velocidades tanto lineal como angular de UAV, en donde se ilustra que para la velocidad frontal se simula una entrada de tipo seno, para la velocidad lateral una entrada de tipo coseno, mientras que para la velocidad en Z (hacia arriba/abajo) y la velocidad angular (w) se usa variables fijas con valor 0.1 m/s.

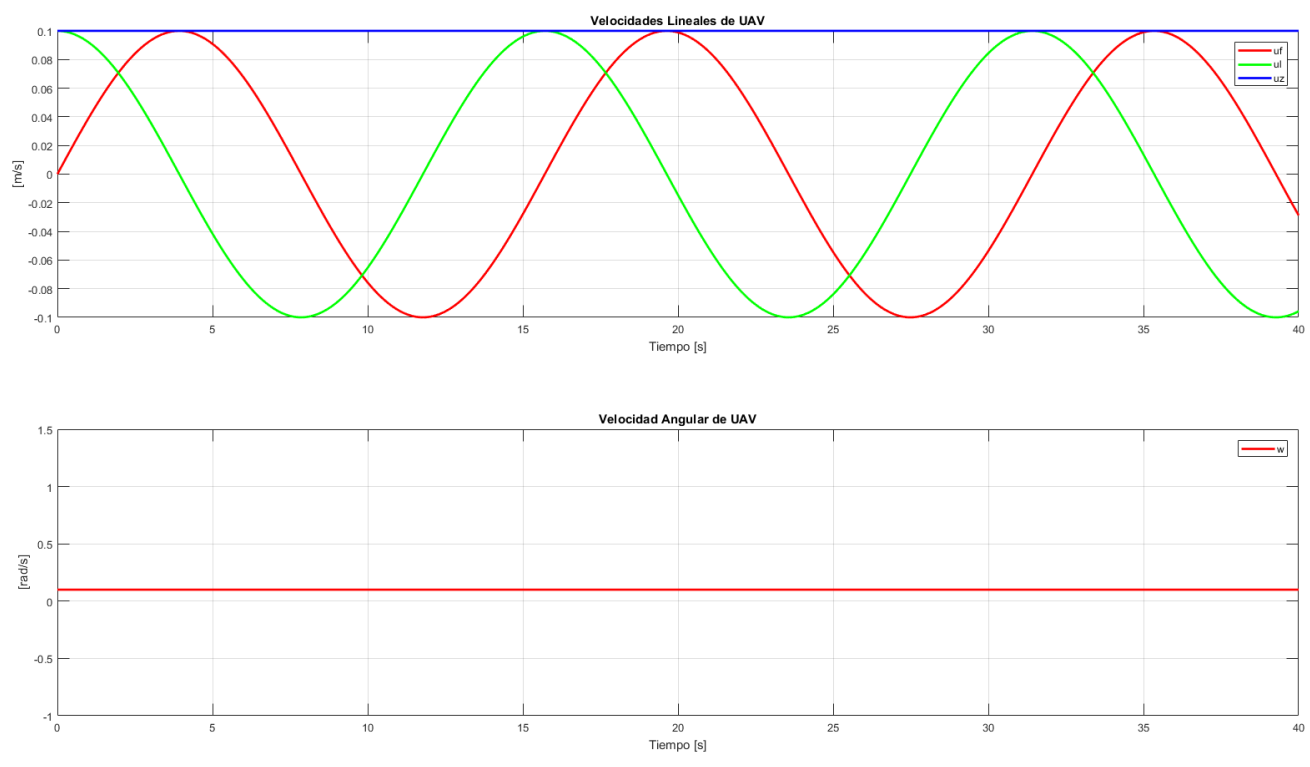

*Figura 18. Velocidades lineales y velocidad angular del UAV.* 

<span id="page-41-0"></span>En la Figura 19, se representa el resultado de las velocidades angulares de dos eslabones q1 y q2, en donde q1 toma una entrada de tipo seno y q2 una de tipo coseno ambas con una amplitud de 0.1 m/s.

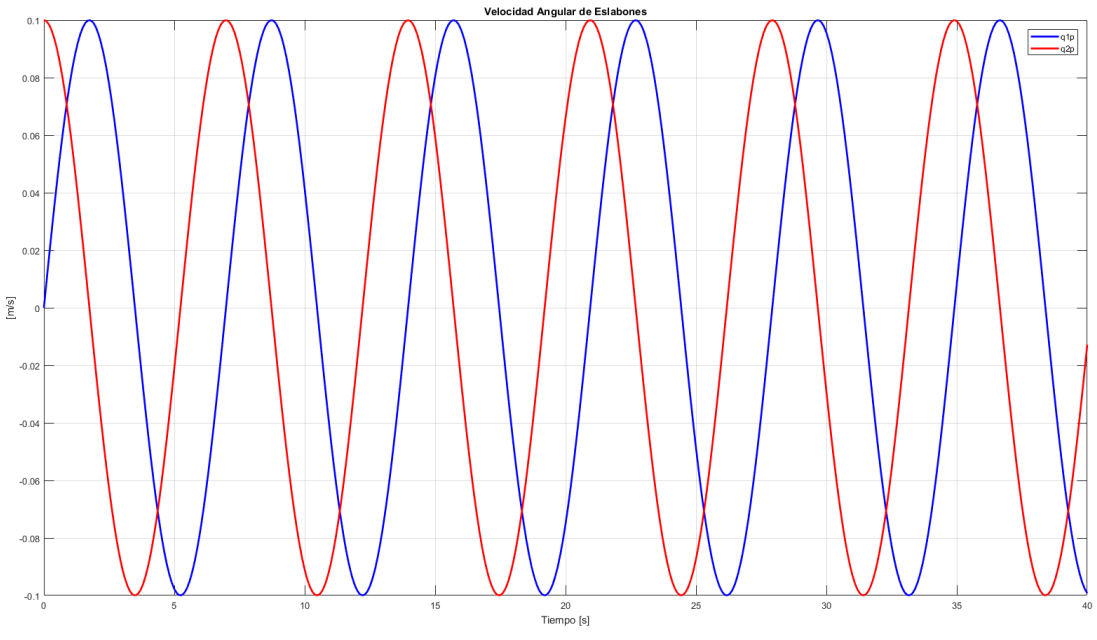

<span id="page-41-1"></span>*Figura 19. Velocidades angulares de los eslabones.*

## <span id="page-42-0"></span>**3.13. Procedimiento y análisis**

### <span id="page-42-1"></span>**3.13.1. Mecánica**

La parte de hardware se necesita dos soportes, la primera, un diseño que adapta el brazo al UAV haciendo uso de 4 puntos de anclaje como se muestra en la Figura 20; para el diseño de adaptación de brazo se usa un Software de diseño en 3D llamado SolidWorks, se obtiene el siguiente diseño dado por la Figura 21. La segunda, un diseño que soporte la computadora, el regulador y el convertidor TTL para el brazo. Se presenta la siguiente distribución de los componentes electrónicos en la Figura 22.

<span id="page-42-2"></span>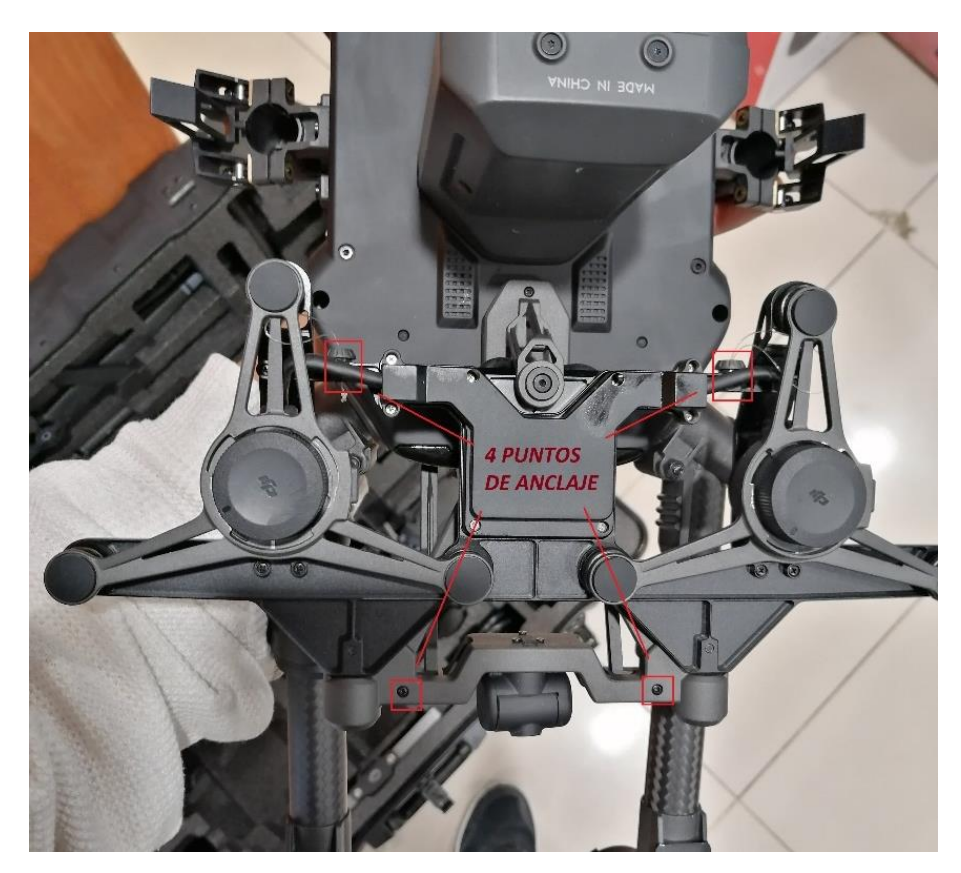

*Figura 20. Puntos de anclaje para soporte de brazo.* 

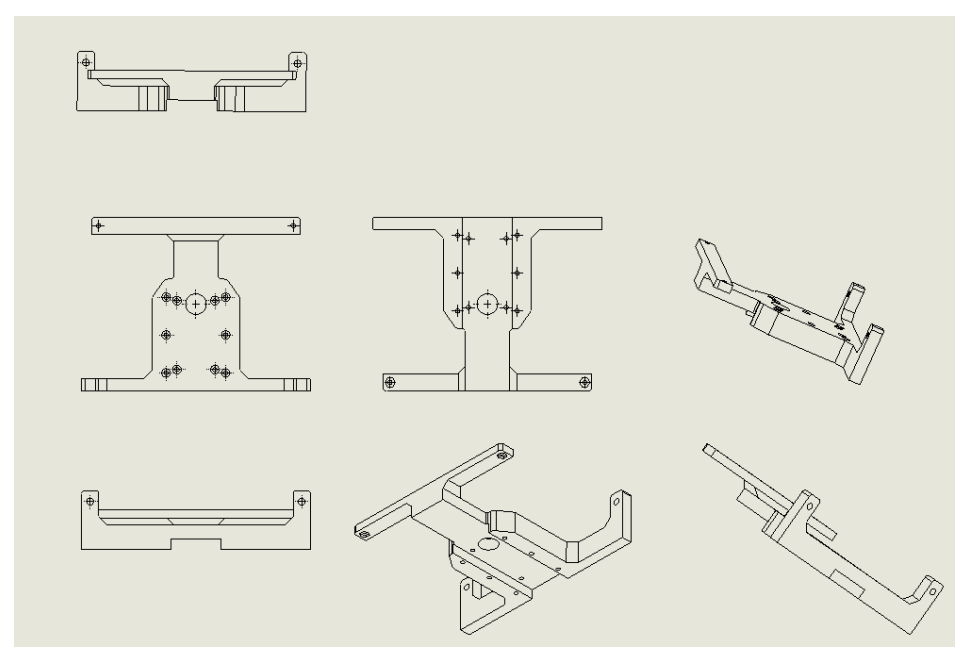

<span id="page-43-0"></span>*Figura 21. Vista frontal, trasera, superior, inferior y dimétrica de soporte de adaptación de brazo.*

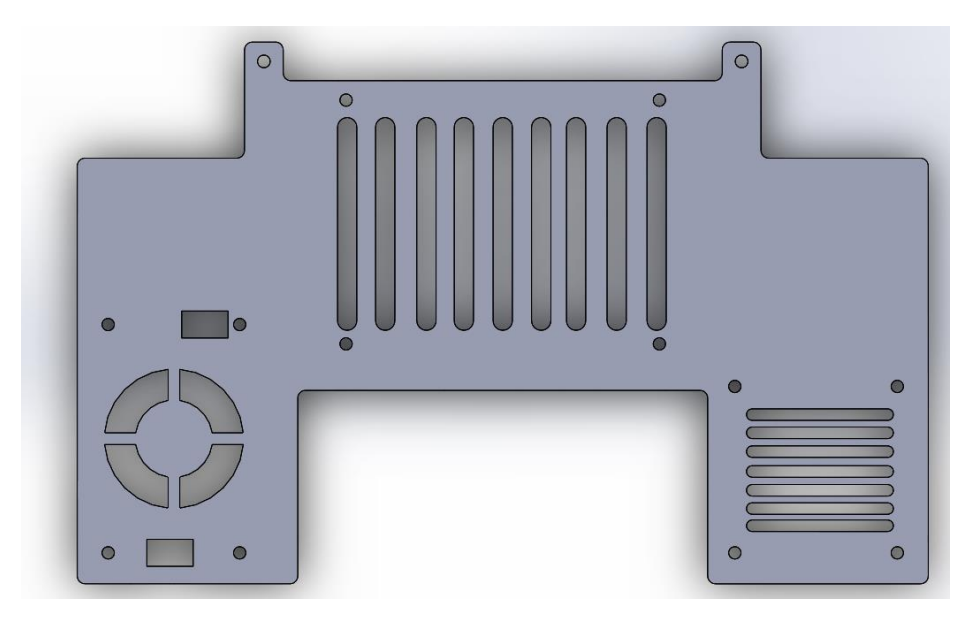

*Figura 22. Soporte para accesorios electrónicos.* 

<span id="page-43-1"></span>Finalmente se tiene acceso al brazo desarrollado por la empresa Robotis, mismo que está basado en servomotores Dynamixel XM430-W350T, con las especificaciones dadas por la Figura 23.

| <b>Item</b>                                                            | <b>Specifications</b>                                                                                                    |
|------------------------------------------------------------------------|----------------------------------------------------------------------------------------------------|
| <b>MCU</b>                                                             | ARM CORTEX-M3 (72 [MHz], 32Bit)                                                                                                    |
| <b>Position Sensor</b>                                                 | Contactless absolute encoder (12Bit, 360 [°])<br>Maker: ams(www.ams.com), Part No: AS5045                                                                                                    |
| Motor                                                                  | Coreless                                                                                                    |
| <b>Baud Rate</b>                                                       | $9,600$ [bps] ~ 4.5 [Mbps]                                                                                                    |
| Control Algorithm                                                      | PID control                                                                                                    |
| Resolution                                                             | 4096 [pulse/rev]                                                                                                    |
| <b>Backlash</b>                                                        | 15 [arcmin] (0.25 [°])                                                                                                    |
| <b>Operating Modes</b>                                                 | <b>Current Control Mode</b><br><b>Velcoity Control Mode</b><br>Position Control Mode $(0 ~ 360 [°])$<br>Extended Position Control Mode (Multi-turn)<br><b>Current-based Position Control Mode</b><br>PWM Control Mode (Voltage Control Mode) |
| Weight                                                                 | $82$ [g]                                                                                                    |
| Dimensions $(W \times H \times D)$ 28.5 $\times$ 46.5 $\times$ 34 [mm] |                                                                                                    |
| <b>Gear Ratio</b>                                                      | 353.5:1                                                                                                    |
| <b>Stall Torque</b>                                                    | 3.8 [N.m] (at 11.1 [V], 2.1 [A])<br>4.1 [N.m] (at 12.0 [V], 2.3 [A])<br>4.8 [N.m] (at 14.8 [V], 2.7 [A])                                                                                                    |
| No Load Speed                                                          | 43 [rev/min] (at 11.1 [V])<br>46 [rev/min] (at 12.0 [V])<br>57 [rev/min] (at 14.8 [V])                                                                                                    |
| <b>Radial Load</b>                                                     | 40 [N] (10 [mm] away from the horn)                                                                                                    |
| Axial Load                                                             | 20 [N]                                                                                                    |
| <b>Operating Temperature</b>                                           | $-5 \sim +80$ [°C]                                                                                                    |
| Input Voltage                                                          | 10.0 ~ 14.8 [V] (Recommended: 12.0 [V])                                                                                                    |
| Command Signal                                                         | <b>Digital Packet</b>                                                                                                    |
| <b>Physical Connection</b>                                             | RS485 / TTL Multidrop Bus<br>TTL Half Duplex Asynchronous Serial Communication with 8bit, 1stop, No Parity<br>RS485 Asynchronous Serial Communication with 8bit, 1stop, No Parity                                                            |
| ID                                                                     | 253 ID $(0 ~ 252)$                                                                                                    |
| Feedback                                                               | Position, Velocity, Current, Realtime tick, Trajectory, Temperature, Input Voltage, etc.                                                                                                    |
| Case Material                                                          | Metal (Front, Middle), Engineering Plastic (Back)                                                                                                    |

*Figura 23. Especificaciones Dynamixel XM430-W350T/R.* 

<span id="page-44-0"></span>El proceso de armado del brazo se toma en consideración las especificaciones de la Figura 23 ya que cuenta con un armado específico en el cual interviene su posición, obteniendo el ensamblaje mostrado por la Figura 24. Además, se adaptó el soporte para la electrónica junto con soporte del brazo.

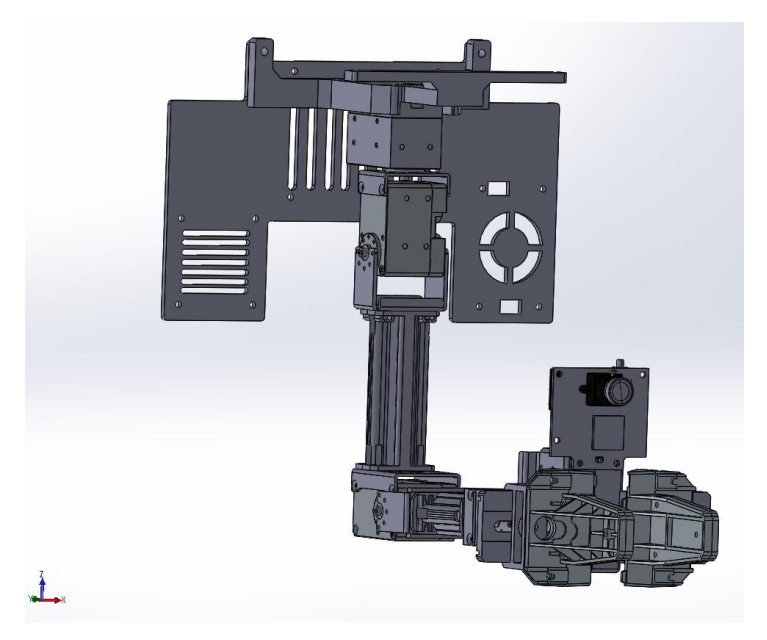

*Figura 24. Ensamblaje de brazo robótico junto con soporte electrónico y soporte para brazo.* 

<span id="page-45-0"></span>Posteriormente se procede a ensamblar las diferentes partes del UAV añadiendo el ensamblaje del brazo robótico, dando la posibilidad de visualizar el prototipo final, Figura 25.

<span id="page-45-1"></span>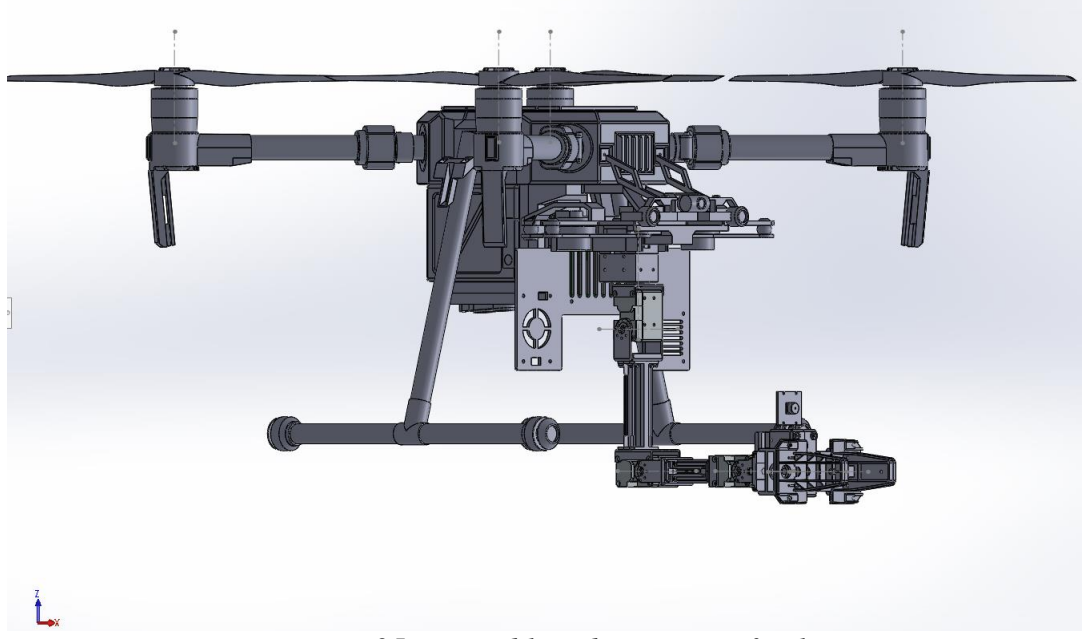

*Figura 25. Ensamblaje de prototipo final.*

#### **3.13.2. Interfaz y comunicación**

<span id="page-46-0"></span>Para interactuar con el robot se utiliza ROS permitiendo operar bajo el sistema operativo Linux, con la ayuda de máquinas virtuales se procedió a instalar Ubuntu versión 16.04 LTS en ambas computadoras, se visualiza en el diagrama de instalación mediante la Figura 26.

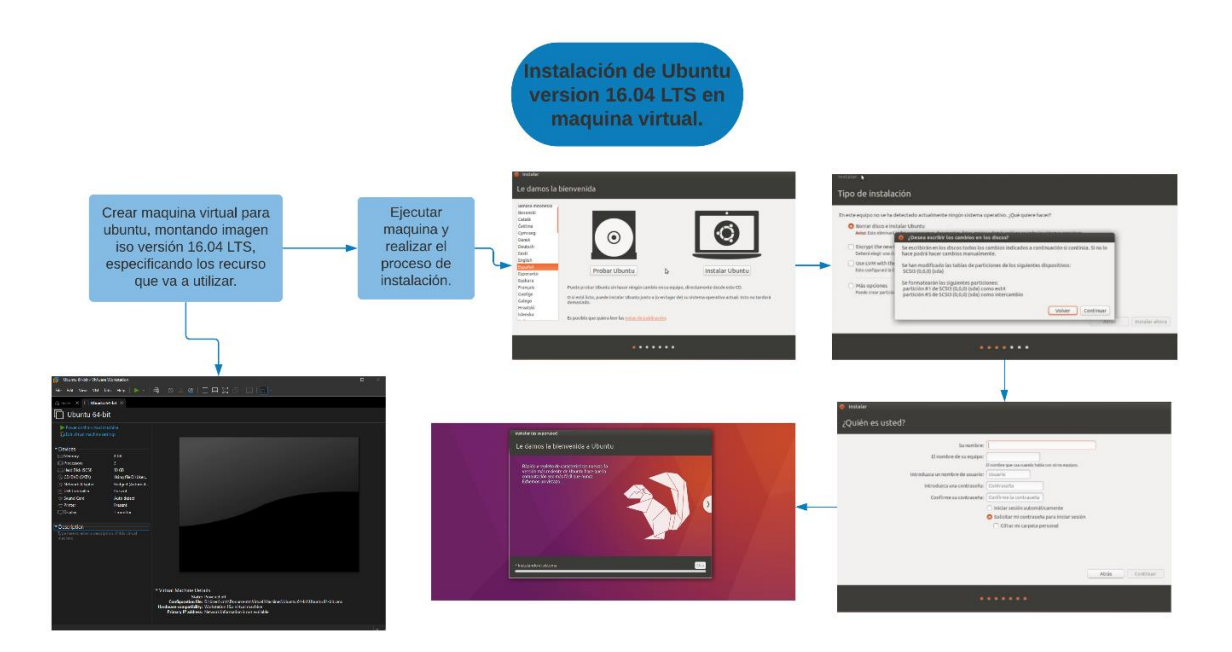

*Figura 26. Diagrama general de instalación de Ubuntu 16.04 LTS.* 

### <span id="page-46-2"></span><span id="page-46-1"></span>**3.13.3. Instalación de ROS**

Para la instalación de ROS, existen diferentes versiones que van conjuntamente con la versión de la distribución de Linux, en este caso para la versión Ubuntu 16.04 LTS es necesario instalar ROS Kinetic, para el proceso de instalación en ROS, lo primero que debemos hacer es configurar los repositorios de Ubuntu, universo y multiverso, se encuentra en software y actualizaciones, Figura27.

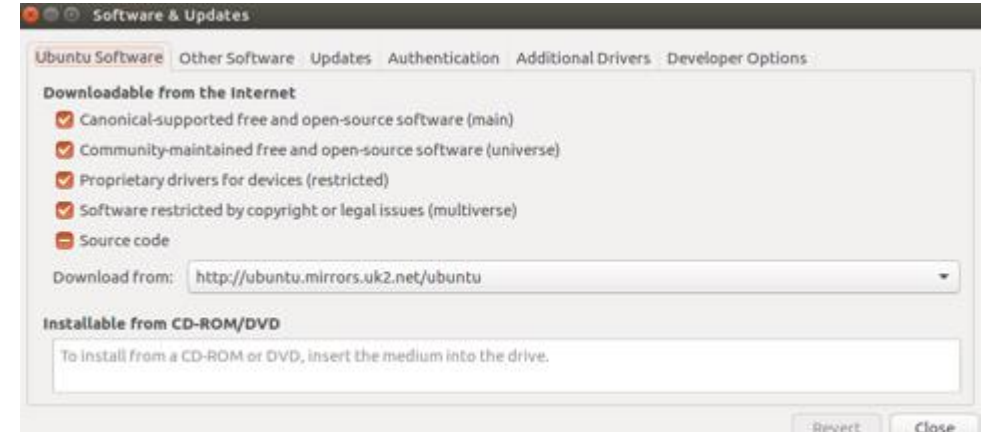

<span id="page-46-3"></span>*Figura 27. Pestaña de software y actualizaciones para configuración de repositorios.* 

El proceso de instalación de ROS se debe realizar las configuraciones para recibir paquetes de la organización ros, configurar las llaves, configurar el paquete que desee instalar, la más usada y recomendada es la versión completa, se configura el entorno y finalmente se instala las dependencias para empezar a realizar paquetes. Toda la documentación para el proceso de instalación y si existe algún error por parte de la misma se la puede encontrar en la siguiente cita [29].

Posterior a la instalación se debe primero crear el área de trabajo, se debe abrir un terminal y crear una carpeta llamada catkin\_ws y dentro de ella otra carpeta llamada src, la carpeta src contendrá todos los paquetes necesarios para el funcionamiento del robot. Estando dentro de ella vamos a hacer uso de unos paquetes dados por Robotis [30], mismos que están presentes en Github, el nombre del repositorio es Open Manipulator, se debe descargar e introducir dentro de la carpeta src, para el uso de telemetría entregado por parte del UAV se usó el paquete dji sdk [31], esta depende de los paquete Onboard sdk [32] y Onboard sdk ROS [33] para su correcto uso, finalmente para compilar se dirige al directorio catkin\_ws y se usa el comando caktin\_make, así se podrá compilar todos los paquetes e informa si existe algún error para su debido cambio.

#### <span id="page-47-0"></span>**3.13.4. Conexión**

La conexión y comunicación del brazo con la computadora se realiza con un convertidor de comunicaciones llamado 2UD2 mismo que brinda tres tipos de comunicación la RS485, TTL y UART, esto con el fin de poder comunicarse con diferentes modelos de actuadores Dynamixel, en este caso se usa la comunicación TTL y junto a un HUB para alimentación externa para los servomotores, se presenta el siguiente diagrama de conexiones, Figura 28.

#### **CONEXIÓN DE BRAZO A PC**

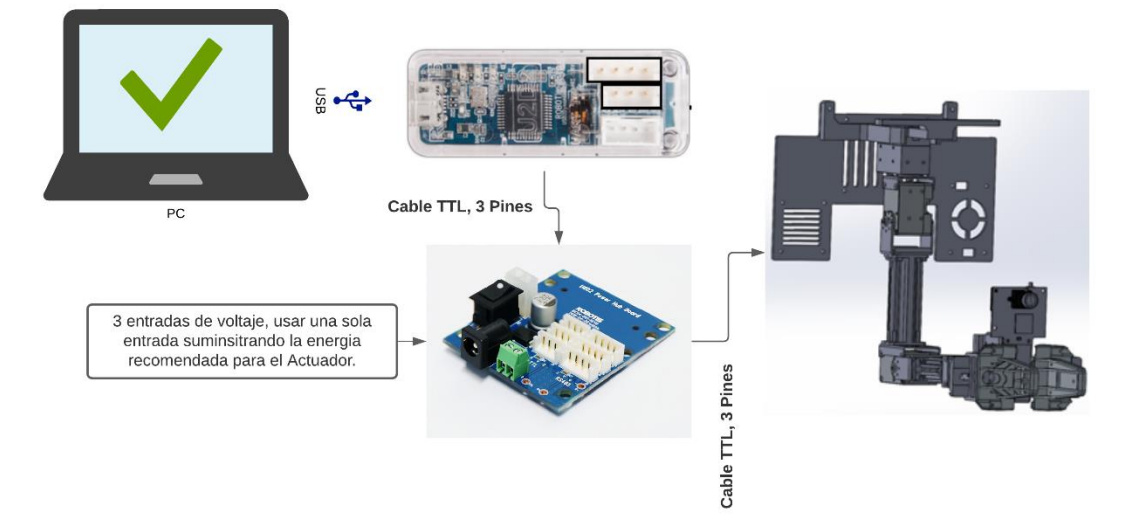

<span id="page-48-1"></span>*Figura 28. Diagrama de conexión del brazo a Pc mediante convertidor TTL.* 

#### <span id="page-48-0"></span>**3.13.5. Configuración de comunicación LAN usando ROS**

Se habló que para el control del brazo se usó un repositorio en el cual están todos los paquetes para que nuestro brazo funcione correctamente, en la parte de instalación de ROS, sin embargo estos paquetes están diseñados para que se lo ejecuten en una sola computadora permitiendo al usuario controlar el brazo desde la misma máquina, entonces se debe hacer uso de una herramienta de ROS que permite ejecutar los paquetes en múltiples maquinas, es decir una maquina será la principal y todas las demás apuntaran a ella, haciendo uso de una red LAN mediante su IP.

Para el uso de la herramienta se debe exportar la IP que se asignó a la PC por parte del Router, entonces primero se obtiene la IP de PC Lattepanda y PC Remota mediante el comando ifconfig. Luego se procede a cambiar las exportaciones de las IP para cada PC.

Al momento de la instalación de ROS se crean líneas de código llamadas ROS\_MASTER\_URI y ROS\_HOSTNAME, se ubica en el archivo de texto bashrc, mediante el uso de un editor de texto como gedit, vim, etc., se hace el cambio de la siguiente manera: en la PC LATTEPADA se exporta ROS\_MASTER\_URI = IP PC REMOTA y en ROS HOSTNAME = IP PC LATTEPANDA; mientras que la PC REMOTA ambas líneas de condigo se deben exportar su propia IP, esto se debe a que ella será la que ejecute el roscore, es decir ROS MASTER. Con estos se tiene configurado la comunicación entre las dos PC y se puede intercambiar información entre ellas.

## **CAPÍTULO IV**

## <span id="page-49-1"></span><span id="page-49-0"></span>**4. RESULTADOS Y DISCUSIÓN**

## <span id="page-49-2"></span>**4.1. Sistema Robótico final**

Se tiene el sistema estructural completo del brazo robótico adaptado al UAV, Figura 29, con la finalidad de realizar las respectivas pruebas, mediante la manipulación de un objeto de diferentes pesos y determinar qué tiempo de vuelo durará el UAV.

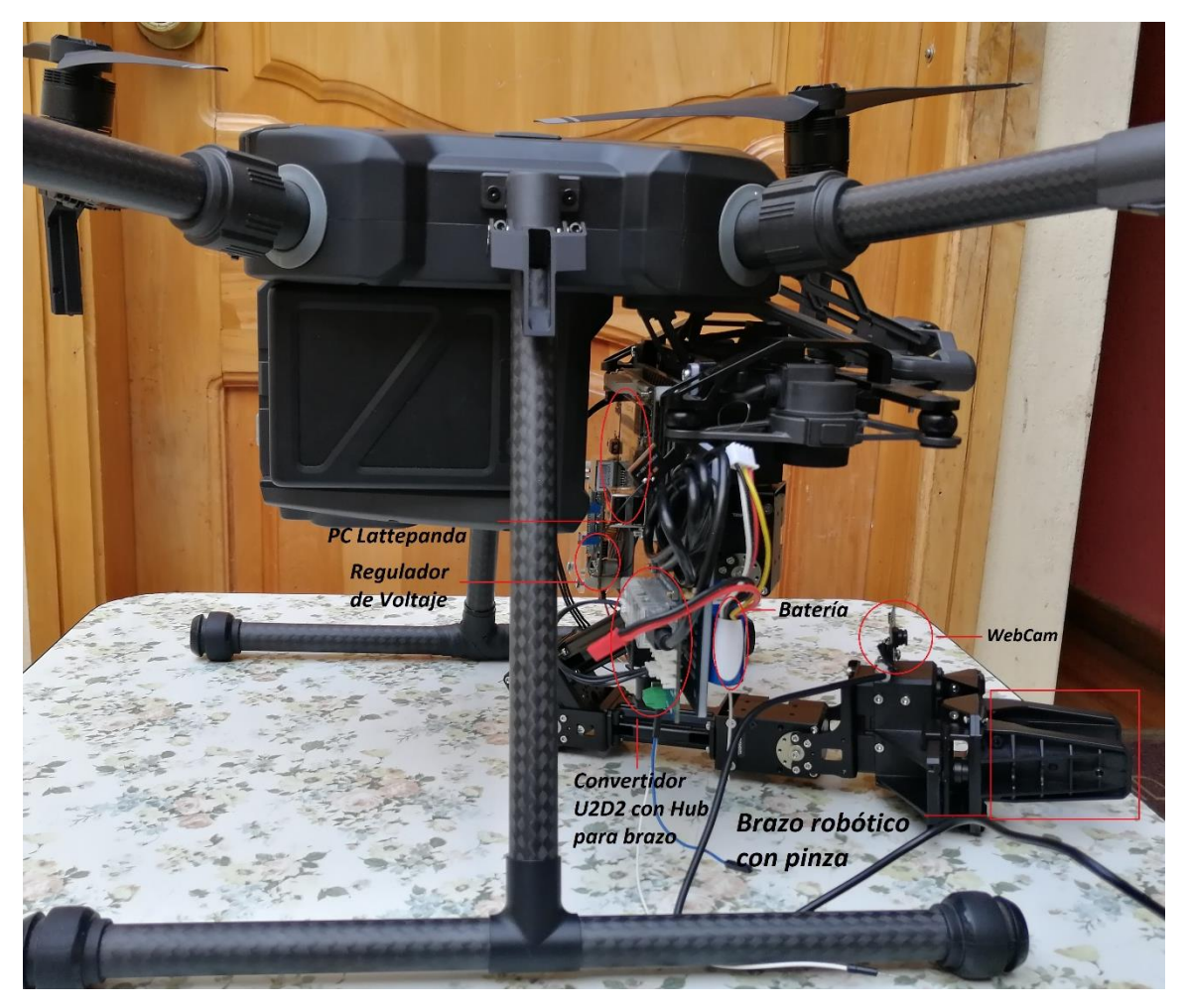

*Figura 29. Estructura completa del sistema robótico.* 

## <span id="page-49-4"></span>**4.2. Herramienta para exportar archivo URDF y visualización en RVIZ**

<span id="page-49-3"></span>El proceso para poder visualizar el modelo del robot en ROS se lo realiza mediante una herramienta generada por SolidWorks llamado por sus siglas en ingles URDF (United Robotics Description Format) es muy usado en ROS y es un formato en lenguaje XML que sirve para describir robots, lo hace mediante componentes de enlaces y uniones con una estructura tipo árbol. Como se muestra en la Figura 30.

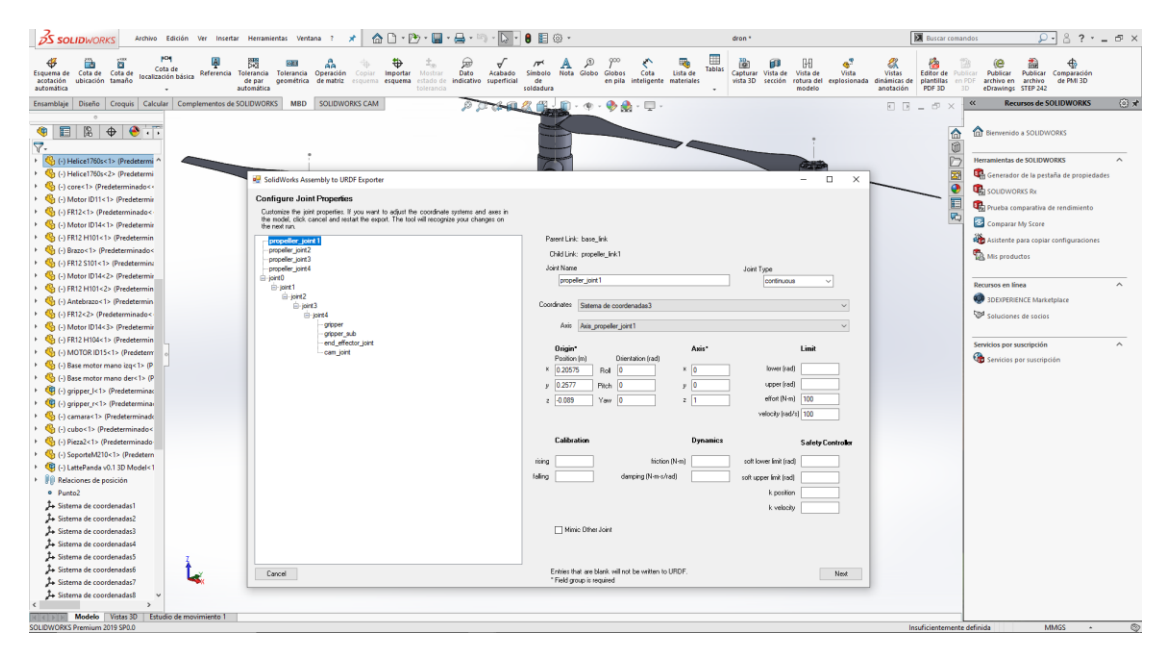

*Figura 30. Herramienta para exportar archivo URDF del modelo final del robot.* 

<span id="page-50-0"></span>Al generar el archivo URDF, se exporta en una carpeta que contendrá toda la información necesaria para poder visualizar el modelo en ROS, haciendo uso de RVIZ y mediante el lanzador de descripción del robot se obtiene el siguiente resultado, Figura 31.

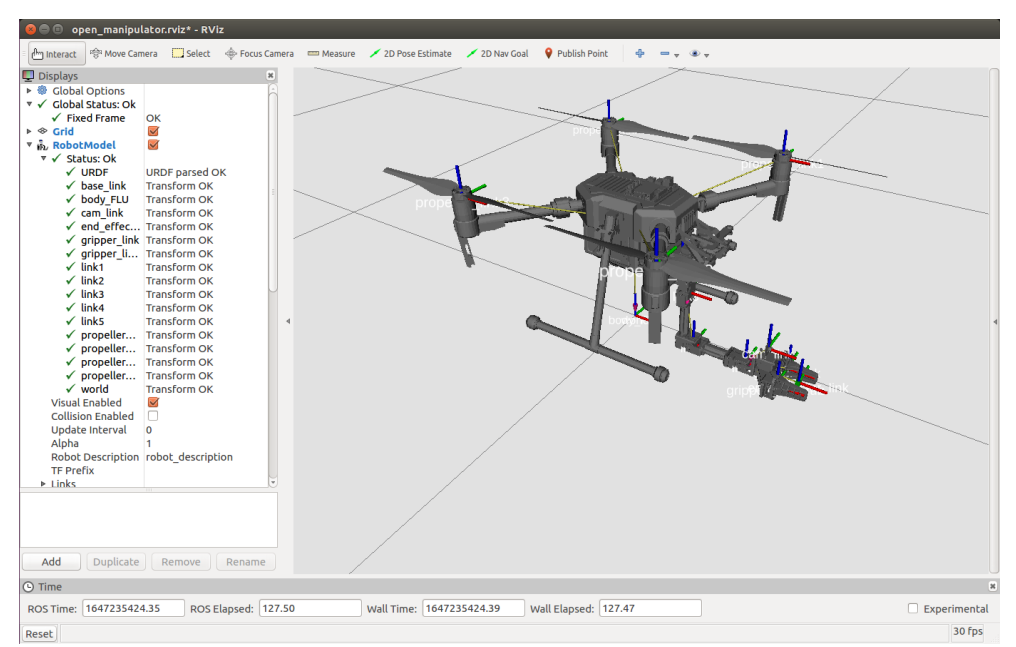

<span id="page-50-1"></span>*Figura 31. Modelo de robot en RVIZ transformado correctamente mediante URDF.* 

#### <span id="page-51-0"></span>**4.3. Árbol de transformaciones**

En la Figura 32, se presenta el árbol de transformación marcos TF de los enlaces del modelo, básicamente significa la definición de la estructura de enlaces que dependen de cada marco por esa razón se visualizar correctamente el modelo en RVIZ siendo el enlace principal llamado "world" al que se conectan los demás enlaces tanto del brazo como del UAV.

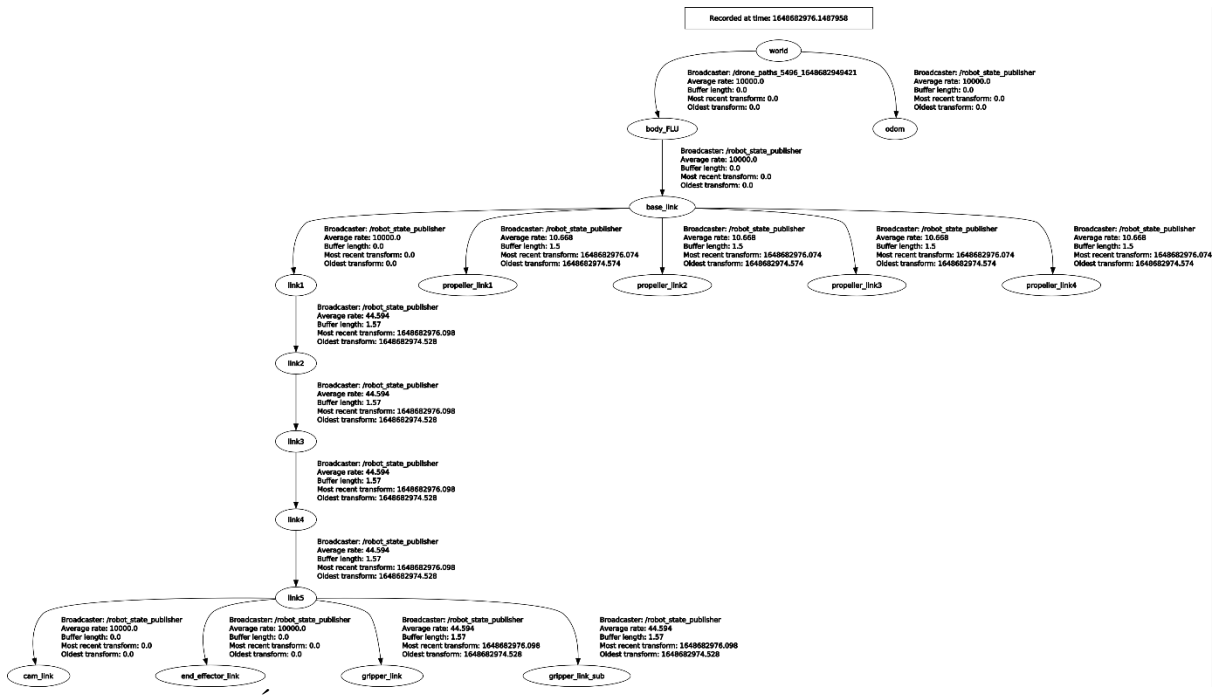

*Figura 32. Árbol de transformaciones de enlaces del modelo robótico final.* 

## <span id="page-51-2"></span><span id="page-51-1"></span>**4.4. MoveIt**

MoveIt es una plataforma diseñada para la manipulación robótica en ROS incorporando la planificación de movimiento, manipulación, percepción 3D, control, cinemática y navegación [34]. Se presenta la planeación de movimiento del brazo robótico haciendo uso del visualizador 3D RVIZ e interactuando con MoveIt, mostrado en la Figura 33.

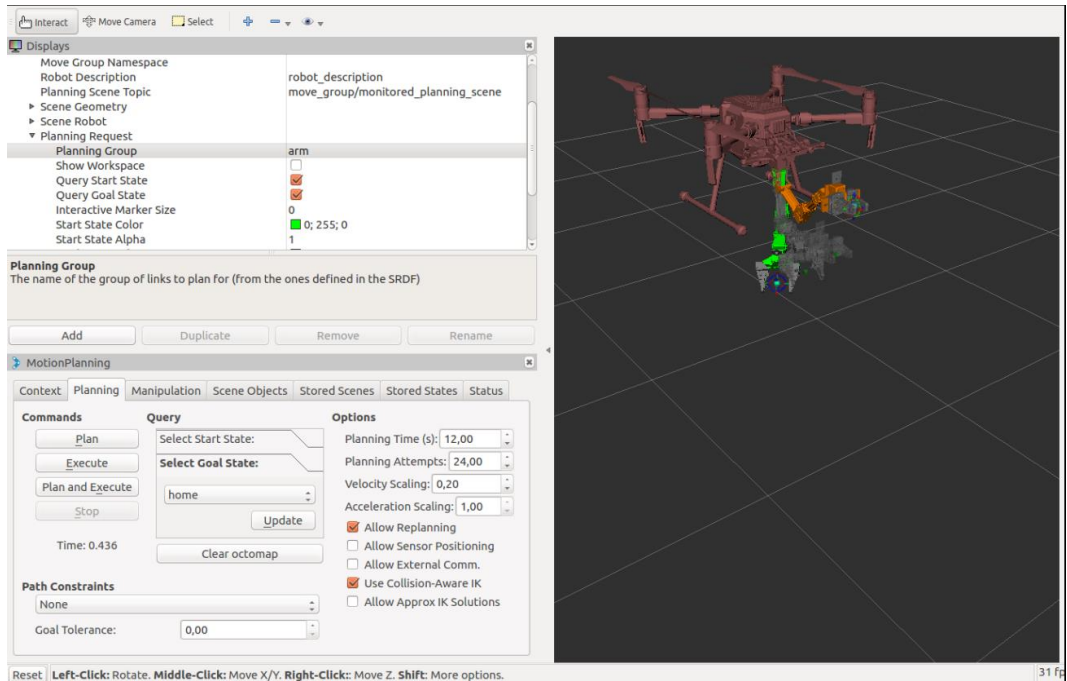

*Figura 33. Planeación de brazo usando MoveIt y RVIZ.* 

## <span id="page-52-1"></span><span id="page-52-0"></span>**4.5. Manipulación y Trayectoria generada por nodos ROS**

Para la parte de manipulación se utiliza un GUI que permite el control de las uniones del brazo robótico permitiendo realizar diferentes formas de manipulación, esto se logra creando un nodo de suscripción y publicación, se subscribe a la parte de posición y orientación del brazo específicamente al enlace del efector final que simularía la carga y lo publica mediante un tópico para visualización, obteniendo los resultados dados por las Figuras 34, 35 y 36.

<span id="page-52-2"></span>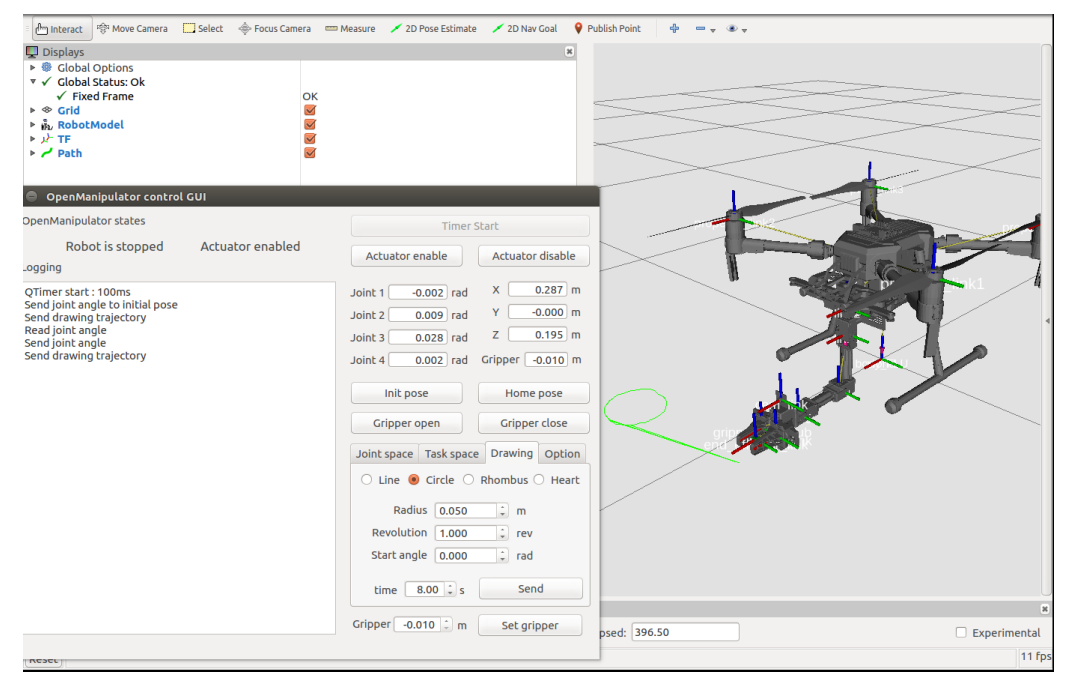

*Figura 34. Dibujando un círculo con radio de 5 centímetros y visualizado por nodo de publicación.*

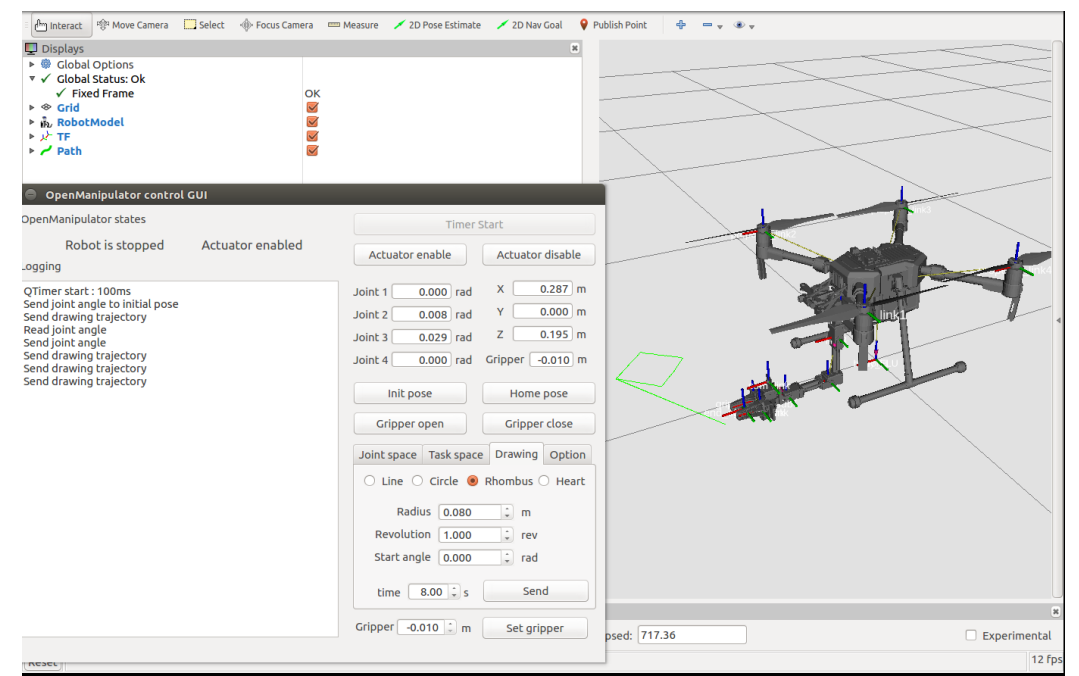

*Figura 35. Dibujando rombo con radio de 8 centímetros y visualizando por nodo de publicación.*

<span id="page-53-0"></span>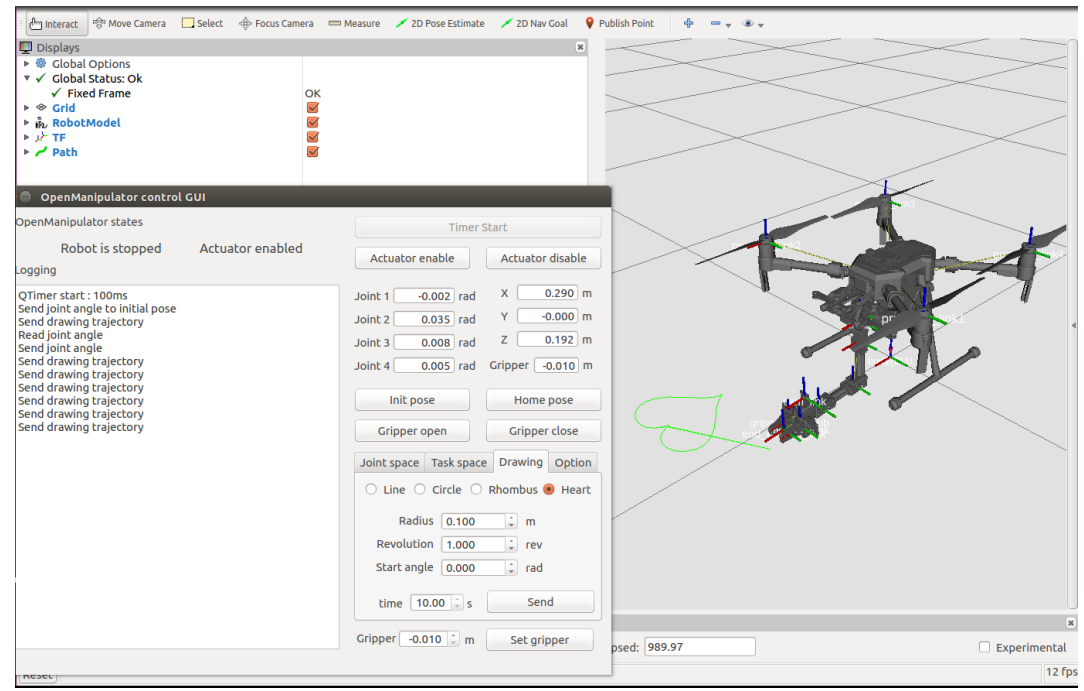

<span id="page-53-1"></span>*Figura 36. Dibujando un corazón de radio 10 centímetros y visualizado con nodo de publicación.*

En cuanto a la trayectoria del UAV se tiene un nodo de control de vuelo la cual se subscribe a la telemetría del dron para obtener los datos de posición del UAV para que realice una trayectoria rectangular, mostrada por el simulador DJI Assistant en la Figura 37.

| Roll:<br>$-0.0000$<br>$-0.0000$<br>Pitch:<br>1.5708<br>Yaw:<br>WorldX:<br>0.1828<br>WorldY:<br>$-0.1252$<br>WorldZ:<br>0.0000          |  |
|----------------------------------------------------------------------------------------------------|--|
| Latitude:<br>22.5428<br>Longitude: 113.9589<br>0.0000<br>VelocityX:<br>VelocityY:<br>0.0000<br>VelocityZ:<br>0.0000<br>AccX:<br>0.0000 |  |
| AccY:<br>0.0000<br>$-1.0000$<br>AccZ:<br>GyroX:<br>0.0000<br>GyroY:<br>0.0000<br>GyroZ:<br>0.0000                                      |  |

<span id="page-54-0"></span>*Figura 37. Trayectoria rectangular lanzado por un nodo de control de vuelo mediante ROS y visualizado por DJI Assistant.*

Para la visualización de trayectoria del nodo de control de vuelo con ROS en RVIZ se debe realizar un nodo adicional que se subscriba a la telemetría del UAV y luego publicarla en un tópico de visualización de trayectoria, obteniendo el resultado de la Figura 38.

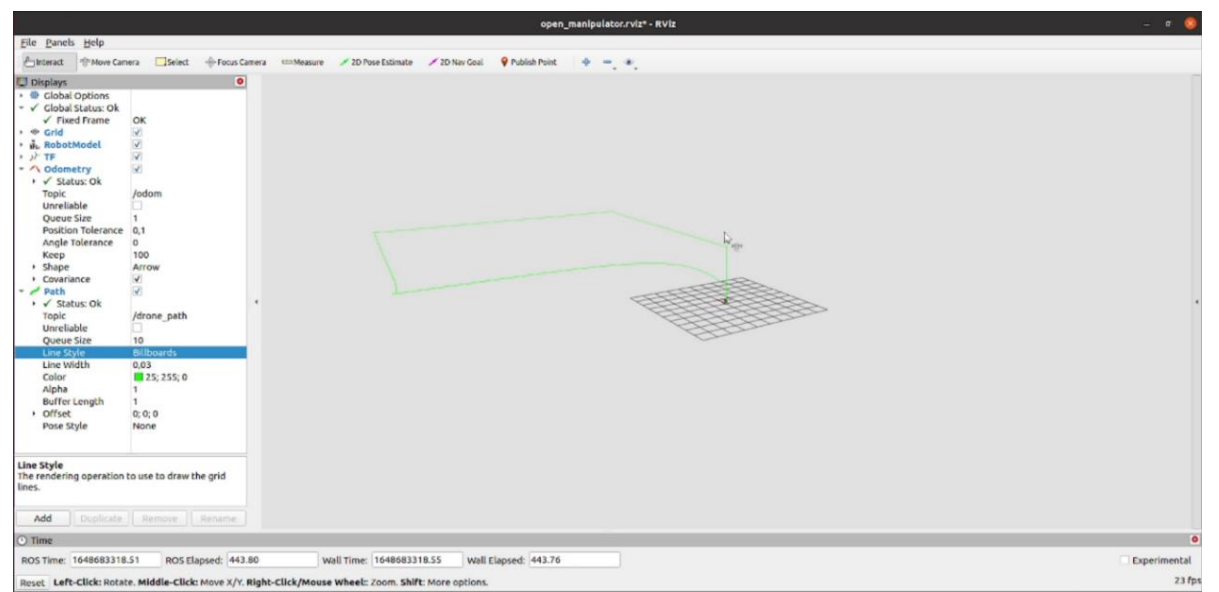

<span id="page-54-1"></span>*Figura 38. Trayectoria rectangular lanzado por un nodo de control de vuelo mediante ROS y visualizado por RVIZ mediante suscripción de odometría.* 

En la Figura 39 se da a conocer los diferentes nodos y tópicos que se genera al lanzar todos los nodos respectivos del sistema robótico final.

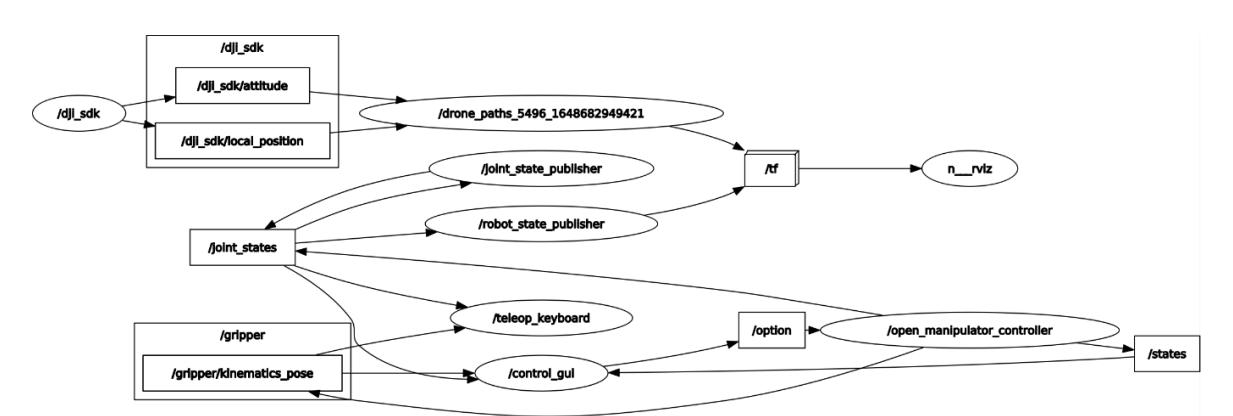

*Figura 39. Nodos y tópicos generados por el sistema robótico final.* 

## <span id="page-55-1"></span>**4.6. Resultados Experimentales**

<span id="page-55-0"></span>La parte experimental se toma en cuenta con 3 aspectos de carga en primer lugar se presenta el levantamiento del manipulador sin ninguna carga adicional, luego se presenta una carga de 100 gramos y finalmente una de 150 gramos, las cuales fueron levantadas y trasladas de manera satisfactoria. Los tiempos se presenta en la Tabla 3.

| Descripción de carga                                     | Peso               | <b>Tiempo</b>     |
|----------------------------------------------------------|--------------------|-------------------|
| Sin ninguna carga útil                                   | $0 \text{ kg}$     | $27 - 30$ minutos |
| Carga útil completa que soporta Matrice 210.             | $2$ kg             | $15 - 18$ minutos |
| Carga útil solamente manipulador y parte<br>electrónica. | $1.3$ kg           | 20 minutos        |
| Carga útil manipulador mas primera carga<br>adicional.   | $1.4 \text{ kg}$   | 15 minutos        |
| Carga útil manipulador más segunda carga<br>adicional.   | $1.450 \text{ kg}$ | 10 minutos        |

<span id="page-55-2"></span>*Tabla 4. Resultados de levantamiento y traslado de carga.*

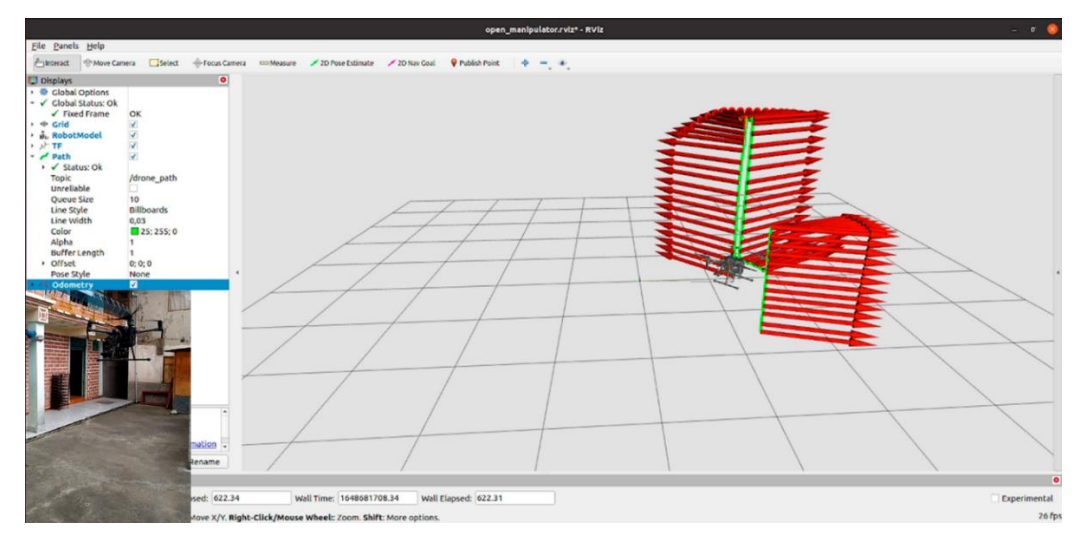

<span id="page-56-0"></span>*Figura 40. Resultado de trayectoria de levantamiento de brazo robótico sin carga adicional.* 

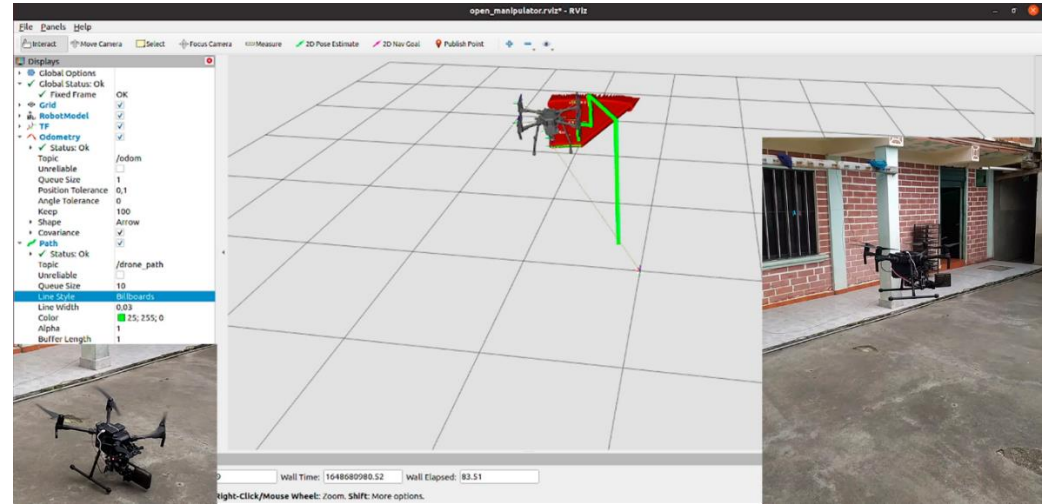

<span id="page-56-1"></span>*Figura 41. Resultado de trayectoria de levantamiento de brazo robótico con carga de 100 gramos adicionales.*

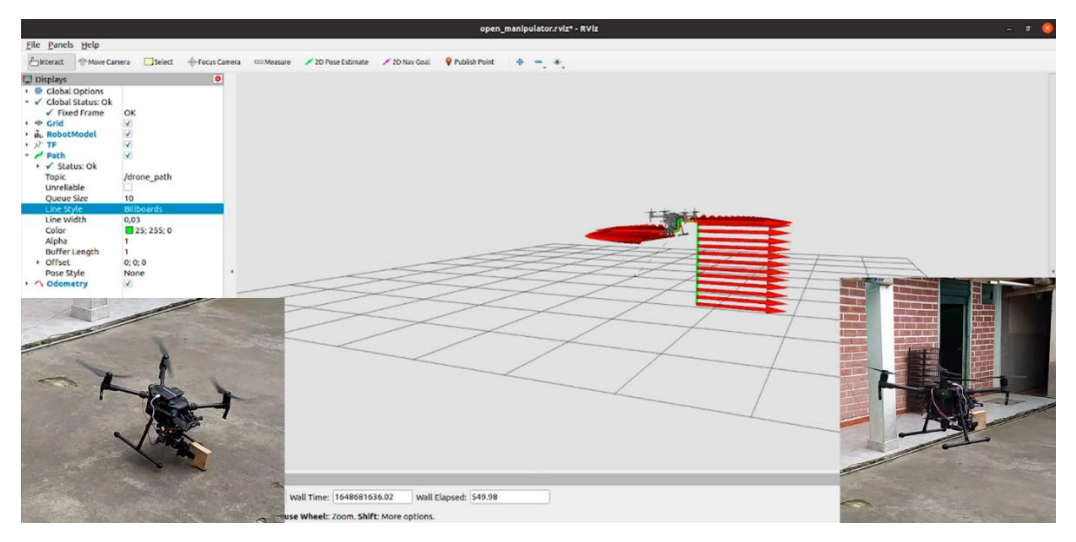

<span id="page-56-2"></span>*Figura 42. Resultado de trayectoria de levantamiento de brazo robótico con carga de 150 gramos adicionales.*

Como se puede observar en la Figura 40, 41 y 42 se presenta la visualización de cada una de las trayectorias realizadas durante el proceso de manipulación de carga, donde se indica dos tópicos, el uno de color verde indica la trayectoria realizada del manipulador aéreo esta esta enlazada al cuerpo del robot mientras que la flecha de color rojo indica la odometría del robot, está siempre está en dirección frontal y varia con respecto al movimiento que toma el robot.

La parte de posicionamiento del Manipulador aéreo se la puede visualizar haciendo uso de una herramienta que presenta ROS, llamada rqt, esta herramienta permite ver información de ROS y plasmarla mediante diferentes complementos que presenta.

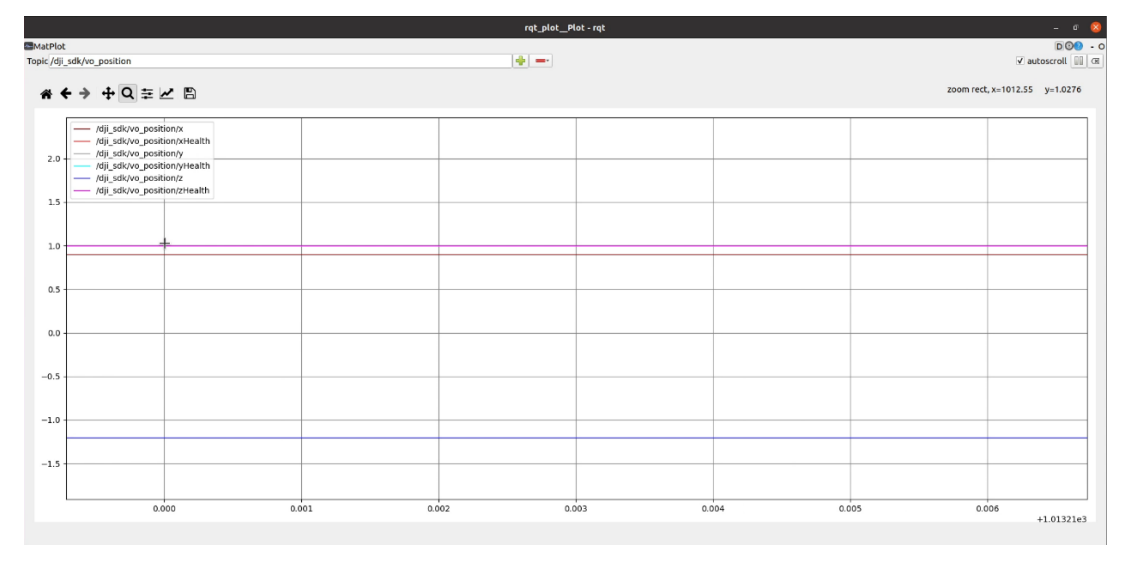

<span id="page-57-0"></span>*Figura 43. Visualización de posicionamiento del manipulador aéreo en tiempo real.* 

En la Figura 43 se muestra la variación de posición del manipulador aéreo luego de ser lanzado, estos datos son en tiempo real debido al nodo de suscripción de la aeronave, la explicación sería que el manipulador se levantó 1.2 metros en Z y se direccionó 1 metro tanto en X como en Y. La parte más importante que hay que tomar en cuenta es la posición en Z, ya que es negativa, esto se debe a que la aeronave usa un sistema de coordenadas llamadas NED (North-East-Down), dando como resultado la Z positiva apuntando hacia abajo, con esto se deduce que la posición en Z no puede tomar un valor positivo, pero si un valor de 0 al momento de iniciar el despegue o cuando se realiza el aterrizaje.

La parte más relevante que podemos destacar haciendo uso de RVIZ es que ya no se limita a un área de trabajo pequeña como las pruebas en tiempo real, el proyecto tiene la posibilidad de poder variar su alcance de trayectoria permitiendo al usuario poder manipular y trasladar el manipulador aéreo, por ende, se tiene el siguiente resultado de trayectoria de acenso y descenso dado por la Figura 44 y 47 mientras que la Figura 45 y 46 representa la variación de posición del manipulador aéreo, específicamente la posición de acenso y descenso que toma el manipulador aéreo con respecto al tiempo.

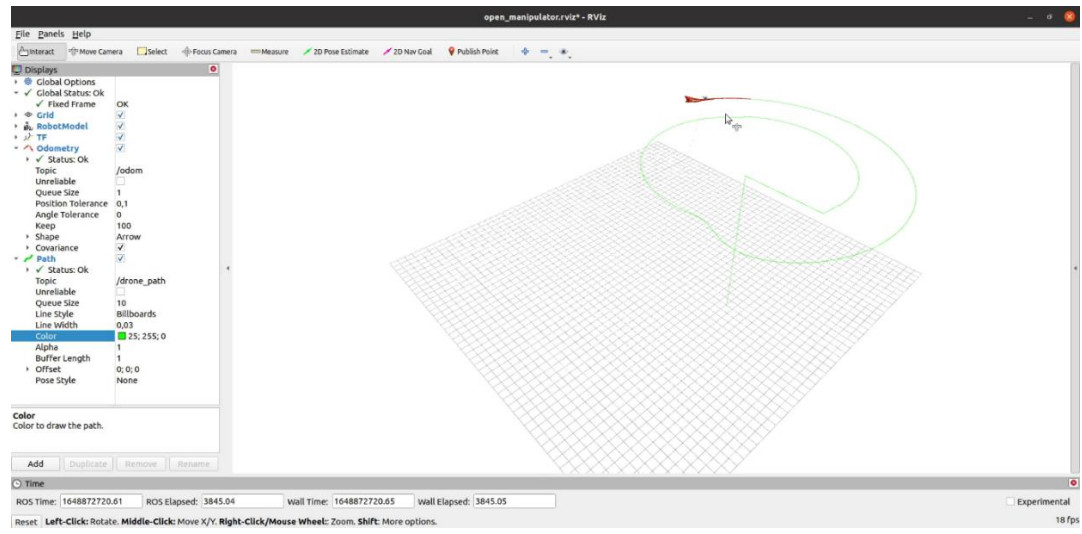

<span id="page-58-0"></span>*Figura 44. Visualización de trayectoria de acenso mediante lanzamiento de nodo de control y visualizado en RVIZ.* 

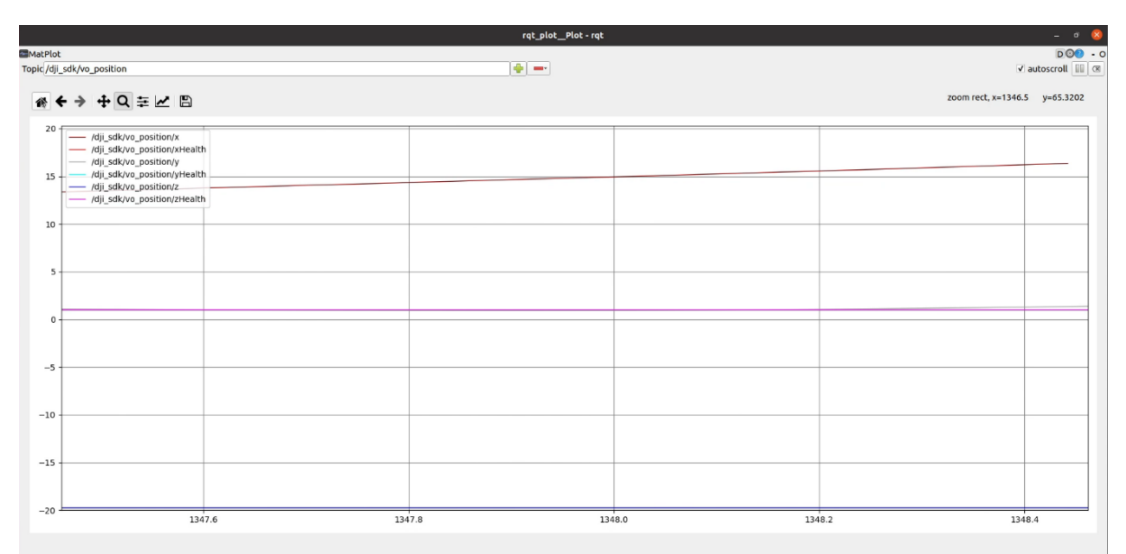

<span id="page-58-1"></span>*Figura 45. Visualización de posicionamiento en ascenso del manipulador aéreo.* 

|                  |                                                                                                    |        | rqt_plot_Plot-rqt |        |                              | $\sigma$<br>÷             |
|------------------|----------------------------------------------------------------------------------------------------|--------|-------------------|--------|------------------------------|---------------------------|
| <b>MatPlot</b>   |                                                                                                    |        |                   |        |                              | $DOO - O$                 |
|                  | Topic /dji_sdk/vo_position                                                                                                    |        | $+ -$             |        |                              | √ autoscroll <b>III B</b> |
|                  | * ← → + Q = M B                                                                                                    |        |                   |        | zoom rect, x=1356 y=-5.02302 |                           |
| $20 -$           | /dji_sdk/vo_position/x<br>/dji sdk/vo position/xHealth<br>/dji_sdk/vo_position/y<br>/dji_sdk/vo_position/yHealth<br>- /dji_sdk/vo_position/z<br>/dji_sdk/vo_position/zHealth |        |                   |        |                              |                           |
| $10$             |                                                                                                    |        |                   |        |                              |                           |
| $\circ$          |                                                                                                    |        |                   |        |                              |                           |
| $-10$<br>$-20 =$ |                                                                                                    |        |                   |        |                              |                           |
|                  | 1356.2                                                                                                    | 1356.4 | 1356.6            | 1356.8 | 1357.0                       |                           |

<span id="page-59-0"></span>*Figura 46. Visualización de posicionamiento en descenso del manipulador aéreo.* 

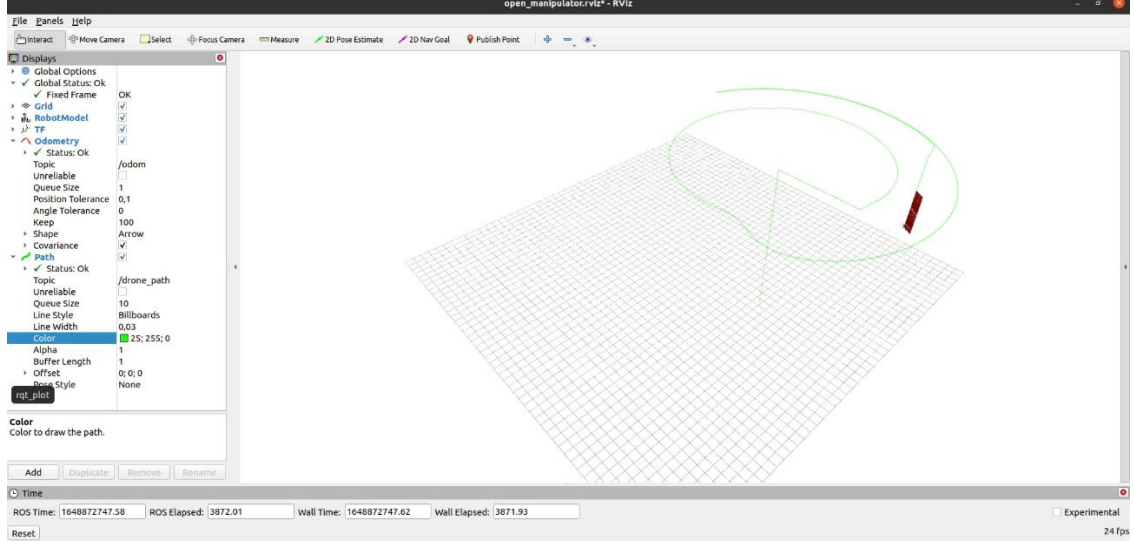

<span id="page-59-1"></span>*Figura 47. Visualización de trayectoria de descenso del manipulador aéreo.*

## **CAPÍTULO V**

#### <span id="page-60-1"></span><span id="page-60-0"></span>**5. CONCLUSIONES Y RECOMENDACIONES**

#### <span id="page-60-2"></span>**5.1. Conclusiones**

- En este proyecto de investigación se concluye que, se desarrolla la adaptación de un brazo robótico mediante el uso adecuado de herramientas de diseño 3D realizada en SolidWorks y se fabrica usando impresión 3D, misma que se adapta a cuatro puntos de anclaje para una mayor adherencia al UAV debido a que el brazo realizará movimientos, además el diseño adiciona la parte de electrónica en donde se presenta un modelo tipo rejilla para sujeción de los diferentes tipos de tarjetas electrónicas descritas en el documento.
- La parte de interfaz gráfica es muy importante al realizar una implementación de un sistema robótico, debido a que facilita la interacción del usuario con el robot; en este caso se realizó en RVIZ, un software de visualización 3D con la capacidad de planeación específicamente de un manipulador, dando resultados satisfactorios, para esto se tuvo que realizar un modelo 3D completo del robot y exportarlo en extensión URDF, un archivo tipo XML la cual contiene información específica del robot especificados en la figura 30, como la inercia, la masa y el origen de referencia, para esto se debe describir los enlaces y articulaciones del sistema robótico, así como describir el tipo que pueden ser por revolución, prismático, continuo y fijo; la velocidad se introduce la que soporta el actuador en este caso 4.8 radianes por segundo, véase en la figura 23; el esfuerzo con un valor de 1 Newton por metro y los limites tantos superiores como inferiores de la articulación, esto dependiendo del movimiento que puede realizar el brazo tomando en consideración que no debe tocar el UAV, estos valores van de -3.14 a 3.14 radianes.
- Se sabe que la comunicación entre los sistemas tele-operados son indispensables para su correcto funcionamiento, por tal razón la mejor opción es usar ROS, nos permite controlar mediante nodos diferentes aspectos del robot de manera más organizada, para luego distribuirla por un sistema inalámbrico, existe varias maneras de poder comunicarnos de manera bilateral entre una estación y el manipulador aéreo, como la de crear un nodo puente entre los dos sistemas o creando un nodo web, sin embargo estos son más complejos de realizar, además de darle más carga computacional, por ende se optó por realizarlo mediante difusión en un red LAN, ROS permite distribuir

sus nodos por la red mediante configuración de IPs, pero se concluye que se debe poseer un buen hardware ya que si no presenta un buen hardware existe latencia debido al envió constante de paquetes entre la estación y el manipulador aéreo.

- Finalmente en este proyecto, la parte de levantamiento de peso, según las características que da la empresa china DJI del modelo Matrice 210 [35], especifica que con carga útil completa lo puede realizar hasta 2kg con un tiempo de duración de 13 minutos, a esto hay que restarle el peso del manipulador junto con toda la electrónica que es de 1.3 kg aproximadamente, quedando 700 gramos para poder levantar carga, pero esto sería en condiciones óptimas, es decir que la parte de carga útil del dron no se moverá, mientras que si le adaptamos una carga útil totalmente diferente como es el caso del manipulador, su comportamiento será totalmente diferente.
- Al ser un UAV robusto se obtiene resultados favorables, además de que el manipulador no está totalmente en su centro de masa debido a que el UAV no fue diseñado para ese objetivo. Por ende, se realizó varias pruebas, la primera es la de despegar el UAV solamente con el manipulador, realizándolo perfectamente con una ligera desestabilidad por la parte delantera, luego se empezó con una carga de 100 gramos la cual también la realiza de manera satisfactoria hasta llegar a 150 gramos, finalmente se realizó una prueba superior a 300 gramos, pero no se obtuvo resultados debido a que el UAV se desestabiliza. En cuanto al tiempo, por parte de ambas cargas no existe mucha variación en tiempo, está entre 10 a 15 minutos debido a que al realizar el movimiento con el manipulador ejerce desestabilidad y el UAV tiende a realizar mayor esfuerzo para poder estabilizarse, siendo esa la razón principal de la descarga de las baterías, incluyendo como suministro de energía para el manipulador.
- Dicho esto, el proyecto que se realiza da la posibilidad de poder interactuar mediante RVIZ un tiempo mayor a los 15 minutos, con esto ya no nos limitamos a un tiempo específico de vuelo que nos brinda el UAV, si no trabajar libremente tanto en manipulación con traslación del manipulador aéreo pudiendo realizar diferentes variaciones de posición y desarrollar pruebas antes de llevarlas al campo real para la optimización de energía del UAV.

#### <span id="page-62-0"></span>**5.2. Recomendaciones**

- Se recomienda, al ser un manipulador pesado los puntos de anclaje deben estar bien sujetos al UAV, ya que al realizar un movimiento del mismo puede ocasionar daños tanto al UAV como al manipulador, esto incluye la parte de la electrónica, se debe situar en un lugar que no intervenga ningún sensor ni tampoco sus hélices. O si se va usar la parte inferior del UAV como en este caso, para guardar el manipulador se recomienda desactivar los sensores de la parte inferior mediante la aplicación, esto se debe verificar siempre antes de cualquier despegue.
- La carga debe estar lo más centrada posible, específicamente posicionar el brazo a 0 radiantes para que no ocurra una desestabilidad muy grande y el UAV caiga o simplemente no despegue, y empezar con una carga no mayor a 100 gramos para posterior ir aumentado con intervalos de 50 gramos.
- En el diseño del manipulador aéreo la posición referencial debe respetar la regla de la mano derecha para X, Y y Z, e incluso los colores siendo para X color rojo, Y color verde y Z color azul, para obtener un modelo satisfactorio al momento de cargarlo en el visualizador 3D RVIZ.
- Para la parte de comunicaciones mientras mejor sea su hardware mejor será su funcionamiento, además se necesita internet para usar la SDK de DJI, ya que se debe activar mediante una confirmación de un usuario y clave la cual proporciona la empresa DJI para desarrolladores.
- Al usar ROS si se puede optar por maquinas físicas que corran Ubuntu sería una mejor opción para aprovechar mejor la autonomía, en este caso se realizó mediante máquinas virtuales, no se usa Windows debido a que ROS no funciona en dicho sistema operativo, solo existe un simulador en línea, pero esto depende de la velocidad de internet y del hardware del computador que utilice.
- Tener experiencia como piloto de UAV y que sus equipos estén actualizados para que no exista ninguna anomalía en el desempeño de cada sistema.

## <span id="page-63-0"></span>**BIBLIOGRAFÍA**

- [1] L. Lin, Y. Yang, H. Cheng y X. Chen, «Autonomous Vision-Based Aerial Grasping for Rotorcraft Unmanned Aerial Vehicles,» *Sensors,* pp. 19(15), 3410, 2019.
- [2] Loor, S J; Bejarano, A R; Silva, F M; Andaluz, V H;, «Construction and Control Aerial Manipulator Robot,» de *International Conference on Industrial, Engineering and Other Applications of Applied Intelligent Systems*, 2020.
- [3] Chaikalis, D; Khorrami, F; Tzes, A;, «Adaptive Control Approaches for an Unmanned Aerial Manipulation System,» de *2020 International Conference on Unmanned Aircraft Systems (ICUAS)*, Greece, 2020, september.
- [4] Gómez-de-Gabriel, J M; Gandarias, J M; Pérez-Maldonado, F J; García-Nuñez, F J; Fernández-García, E J; García-Cerezo, A J, «Methods for Autonomous Wristband Placement with a Search-and-Rescue Aerial Manipulator,» de *In 2018 IEEE/RSJ International Conference on Intelligent Robots and Systems (IROS)*, Madrid, Spain, 2018, October.
- [5] Perez-Jimenez, M; Montes-Grova, M A; Ramon-Soria, P; Arrue, B C; Ollero, A;, «POSITRON: lightweight active positioning compliant joints robotic arm in power lines inspection.,» de *In 2020 International Conference on Unmanned Aircraft Systems (ICUAS)*, Athens, Greece, 2020, September.
- [6] Tafur, J., Peña, C., Garcia, C., & Aracil, R., «Implementación de una Plataforma Experimental para un Sistema de Teleoperación Robótica en Tiempo Real,» *Revista Iberoamericana de Sistemas, Cibernética e Informática Sistemas, Cibernética e Informátic,* pp. 7(1), 69-74, 2010.
- [7] Ramon Soria, P; Arrue, B C; Ollero, A;, «Detection, Location and Grasping Objects Using a Stereo Sensor on UAV in Outdoor Environments,» *Sensors,* pp. 17(1), 103, 2017.
- [8] S. H. Jeong y s. Jung, «Bilateral teleoperation control of a quadrotor system with a haptic device: Experimental studies.,» de *In 2014 IEEE International Conference on Robotics and Automation (ICRA)*, Hong Kong, 2014, May.
- [9] J. L. Varela Aldás, «Tele-Operación Bilateral de un Robot Manipulador Móvil,» Escuela Superior Politécnica de Chimborazo, Riobamba, 2016.
- [10] E. Slawiñski, «Dual Coordination for Bilateral Teleoperation of a Mobile Robot with Time Varying Delay.,» *IEEE Latin America Transactions,* p. 100(1e), 2020.
- [11] Adaluz, V H; Ortiz, J; Morales, J; Perez, M;, «Tele-Operación Bilateral de Manipuladores Móviles,» *Revista Politécnica,* pp. 35(2), 50-50, 2015.
- [12] Suarez, A.; Soria, PR.; Heredia, G., Arrue, BC y Ollero, A., «Anthropomorphic, Compliant and Lightweight Dual Arm System,» de *En 2017 IEEE / RSJ International Conference on Intelligent Robots and Systems (IROS)*, Vancouver, BC, Canada, 2017.
- [13] Ramírez, P. A. L., & Sosa, H. A., «Aprendizaje de y con robótica, algunas experiencias,» *Revista Educación,* pp. 37(1), 43-63, 2013.
- [14] Barrientos, A., Del Cerro, J., Gutiérrez, P., San Martín, R., Martínez, A., & Rossi, C, «Vehículos aéreos no tripulados para uso civil. Tecnología y aplicaciones,» Universidad politécnica de Madrid, Madrid, 2007.
- [15] J. R. Garibay Pascual, «Robótica: Estado del arte.,» Universidad de Deuston., 2006.
- [16] Muela Guaicha, S. R., & Rivera Guerrero, K. V., «Teleoperación con realimentación de fuerza para una formación de robots manipuladores aéreos basados en algoritmos de control distribuido,» Bachelor's thesis, Quito, 2020.
- [17] S. N. L. R. J. &. P. J. M. Young, «The effects of interface views on performing aerial telemanipulation tasks using small UAVs.,» *International Journal of Social Robotics,* vol. 14(1), nº 213-228, p. 16, 2022.
- [18] OpenRobotics, «ROS.org,» 8 agosto 2018. [En línea]. Available: http://wiki.ros.org/ROS/Introduction.
- [19] Open Robotics, «Ros.org APIs,» 22 marzo 2016. [En línea]. Available: http://wiki.ros.org/APIs.
- [20] OpenRobotics, «ROS.org Distributions,» 15 mayo 2021. [En línea]. Available: http://wiki.ros.org/Distributions.
- [21] OpenRobotics, «ROS.org Concepts,» 21 junio 2014. [En línea]. Available: http://wiki.ros.org/ROS/Concepts.
- [22] OpenRobotics, «Ros.org rviz,» 16 mayo 2018. [En línea]. Available: http://wiki.ros.org/rviz.
- [23] OpenRobotics, «ROS.org rqt,» 30 agosto 2016. [En línea]. Available: http://wiki.ros.org/rqt.
- [24] A. S. R. Z.-P. P. J. &. O. A. Suarez, «Experimental evaluation of aerial manipulation robot in contact with 15 kV power line: Shielded and long reach configurations,» *IEEE Access,* vol. 9, nº 94573-94585, p. 13, 2021.
- [25] J. A. B. L. C. I. V.-M. D. L.-A. J. B. A. M. &. C. J. R. Besada, «Drone mission definition and implementation for automated infrastructure inspection using airborne sensors,» *Sensors,*  vol. 18(4), nº 1170, p. 8, 2018.
- [26] L. A. V. a. E. T. Daniel V. Ruiz, «For the Thrill of it All: A bridge among Linux, Robot Operating,» *arXiv ,* nº arXiv:2006.11656., 2020.
- [27] F. T.-G. A. R.-S. P. C. J. &. O. A. Real, «Unmanned aerial vehicle abstraction layer: An abstraction layer to operate unmanned aerial vehicles.,» *International Journal of Advanced Robotic Systems,* vol. 17(4), nº 1729881420925011, p. 13, 2020.
- [28] ROBOTIS, «RobotisCommunity,» enero 2021. [En línea]. Available: https://community.robotis.us/t/download-the-book-ros-robot-programming-for-free/91.
- [29] OpenRobotics, «Ros.org Noetic Install,» 30 septiembre 2021. [En línea]. Available: http://wiki.ros.org/noetic/Installation/Ubuntu.
- [30] ROBOTIS, «ROBOTIS,» 2018. [En línea]. Available: https://www.robotis.us/openmanipulator-x/.
- [31] DJI, «GitHub DJI-SDK,» [En línea]. Available: https://github.com/dji-sdk.
- [32] DJI, «GitHub Onboard-SDK,» 23 septiembre 2019. [En línea]. Available: https://github.com/dji-sdk/Onboard-SDK/tree/3.9.
- [33] DJI, «GitHub Onboard-SDK-ROS,» 19 Agosto 2020. [En línea]. Available: https://github.com/dji-sdk/Onboard-SDK-ROS/tree/3.8.
- [34] I. A. S. a. S. Chitta, «Movelt,» [En línea]. Available: https://moveit.ros.org/.
- [35] DJI, «DJI,» 2006. [En línea]. Available: https://www.dji.com/matrice-200-series/info.

## <span id="page-66-0"></span>**ANEXOS**

#### <span id="page-66-1"></span>**Presupuesto**

Se presenta una tabla con el listado de materiales que se requieren para la elaboración del proyecto de investigación.

<span id="page-66-2"></span>*Tabla 5. Presupuesto para elaboración de tesis.*

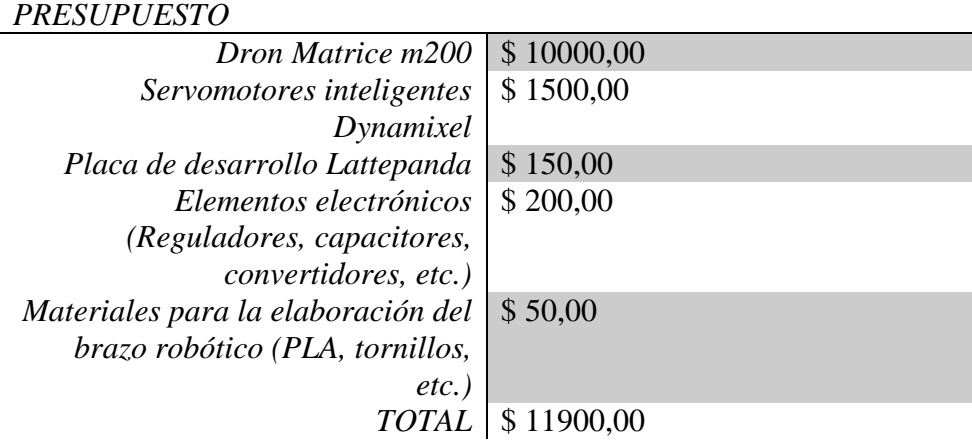

Se puede recalcar que el Grupo de Investigación (G-RESEARCH) Radiación Electromagnética, Sistemas Electrónicos Aplicados y Redes de Comunicaciones Hibridas cuenta con el dron y los servomotores debido al convenio con la red CEDIA y la universidad para su implementación.

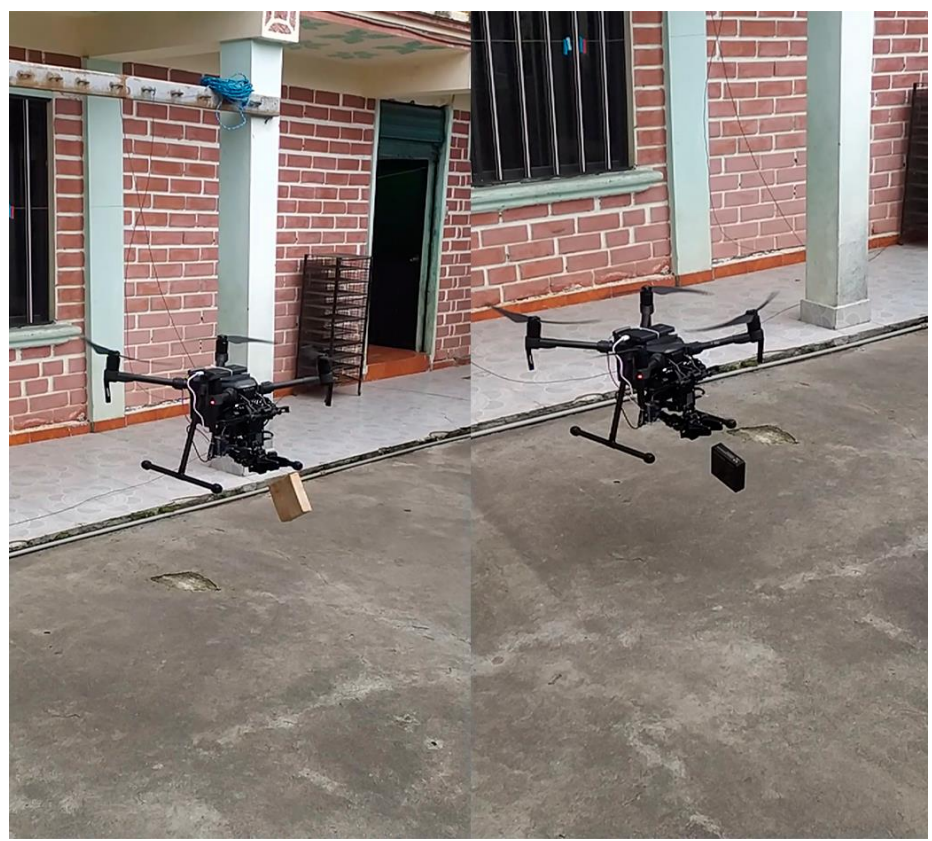

*Figura 48. Entrega de cargas dadas por el manipulador aéreo.* 

<span id="page-67-1"></span><span id="page-67-0"></span>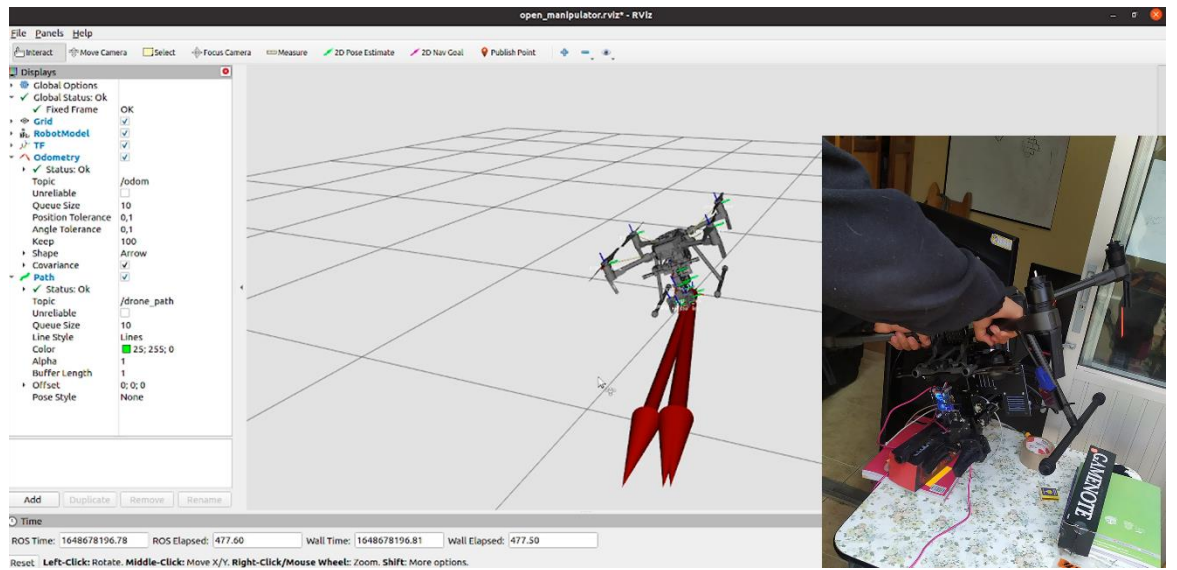

*Figura 49. Prueba de sensor de Attitude, hacia la derecha.* 

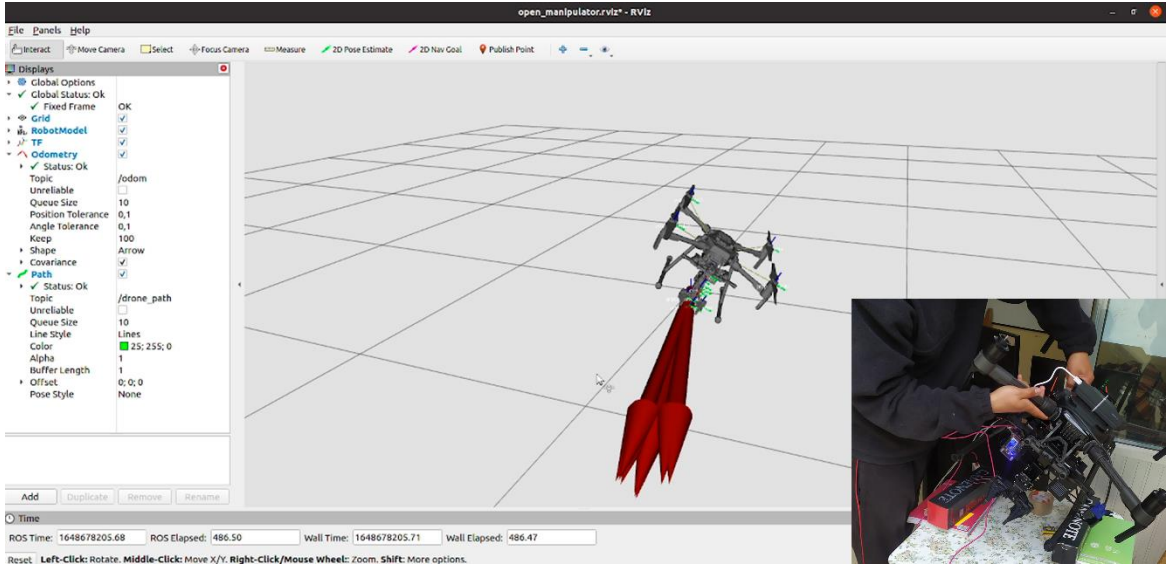

ove XY. Right-click/Mouse wheel: Zoom. Shift: More option.<br>Figura 50. Prueba de sensor de Attitude, hacia la izquierda.

<span id="page-68-0"></span>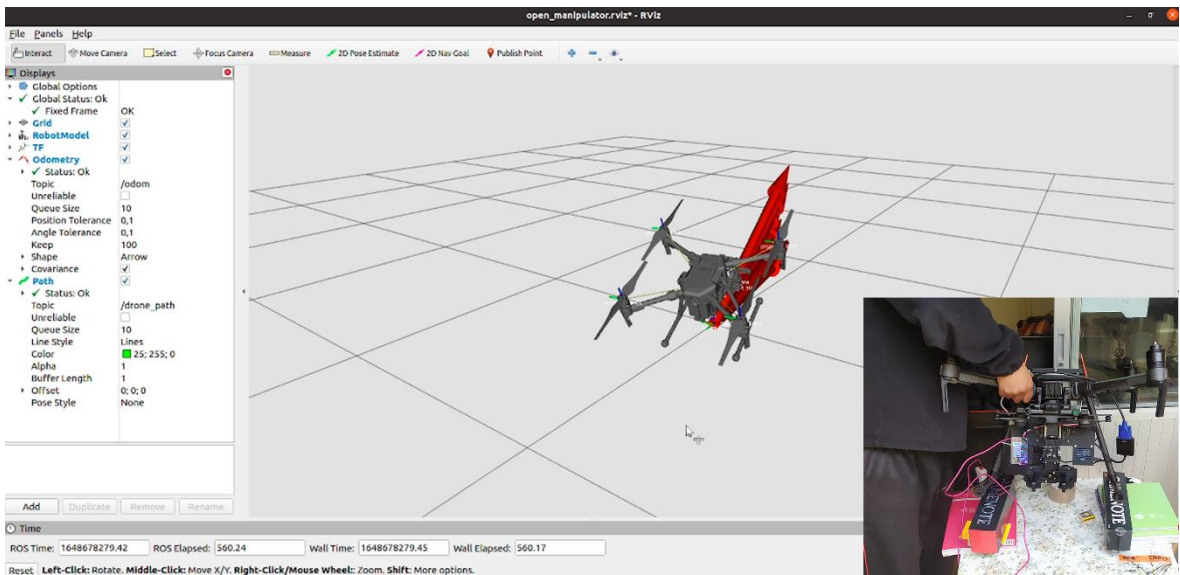

<span id="page-68-1"></span>**Figure cluck/Mouse wheel**<br>Figura 51. Prueba de sensor de Attitude, hacia arriba.